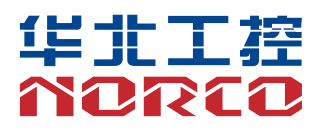

# BIS-6660C

USER' Manual V1.0

# 用户手册 **USER'Manual**

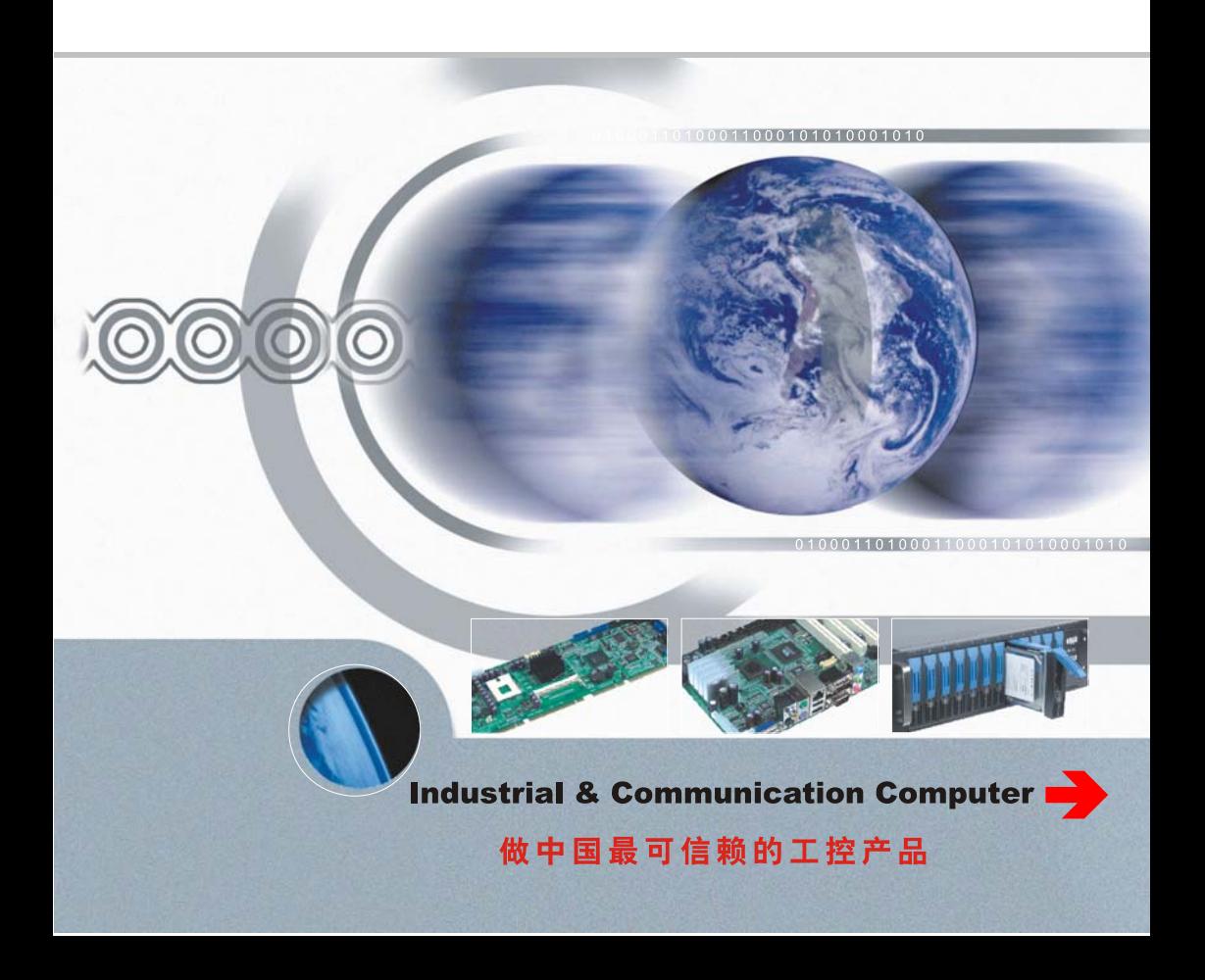

# BIS-6660C

USER' Manual V1.0

深圳华北工控股份有限公司:0755-27331166

- 深圳公司:0755-27331166
- 北京公司:010-82671166
- 上海公司:021-61212081
- 成都公司:028-85259319
- 沈阳公司:024-23960846
- 西安公司:029-88338386
- 南京公司:025-58015489
- 武汉公司:027-87858983
- 天津公司:022-23727100
- 新加坡公司:65-68530809

更多产品信息请登陆: www.norco.com.cn

# Declaration of conformity

# $\epsilon$

# **Shenzhen NORCO Intelligent Technology Co.,Ltd.**

# declares that the product

# **BIS-6660C Network Digital Signage Platform**

(reference to the specification under which conformity is declared in accordance with 89/336 EEC-EMC Directive)

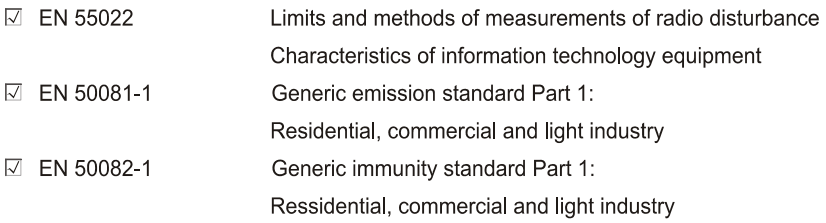

# **European Representative:**

# **Shenzhen NORCO Intelligent Technology Co.,Ltd.**

 $\overline{\mathcal{O}}$ Signature:

Place/Date: HONG KONG/2011

Printed Name: Anders Cheung Position/Title: President

# Declaration of conformity

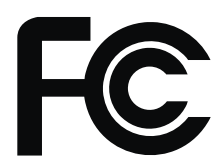

Trade Name: Shenzhen NORCO Intelligent Technology Co.,Ltd. Model Name: BIS-6660C Responsible Party: Shenzhen NORCO Intelligent Technology Co., Ltd. Equipment Classification: FCC Class B Subassembly Type of Product: BIS-6660C Network Digital Signage Platfrom Manufacturer: Shenzhen NORCO Intelligent Technology Co.,Ltd.

# **Supplementary Information:**

This device complies with Part 15 of the FCC Rules Operation is subject to the following two conditions (1) this device may not cause harmful interference, and (2) this device must accept any interference received, including interference that may cause undesired operation.

 $\overline{\mathcal{O}}$ 

Signature:

Date: 2014

# 声 明

除列明随产品配置的配件外,本手册包含的内容并不代表本公司的承诺, 本公司保留对此手册更改的权利,且不另行通知。对于任何因安装、使用不 当而导致的直接、间接、有意或无意的损坏及隐患概不负责。

订购产品前,请向经销商详细了解产品性能是否符合您的需求。NORCO 是深圳华北工控股份有限公司的注册商标。本手册所涉及到的其他商标,其 所有权为相应的产品厂家所拥有。

本手册内容受版权保护,版权所有。未经许可,不得以机械的、电子的 或其它任何方式进行复制。

# 温馨提示

1:产品使用前,务必仔细阅读产品说明书。

2:为避免人体被电击或产品被损坏,在每次对主板、板卡进行拔插或重新配 置时,须先关闭交流电源或将交流电源线从电源插座中拔掉。

3:在对板卡进行搬动前,先将交流电源线从电源插座中拔掉。

4:当您需连接或拔除任何设备前,须确定所有的电源线事先已被拔掉。

5:为避免频繁开关机对产品造成不必要的损伤,关机后,应至少等待30秒后 再开机。

6: 用十字螺丝刀进行操作, 最好是强力螺丝刀(带磁性, 避免螺丝遗留在机 箱内)。要注意的是,一定不要将工具或零件遗漏在机箱。

7:保证系统良好的散热与通风。

8: 设备在使用过程中出现异常情况, 请找专业人员处理。

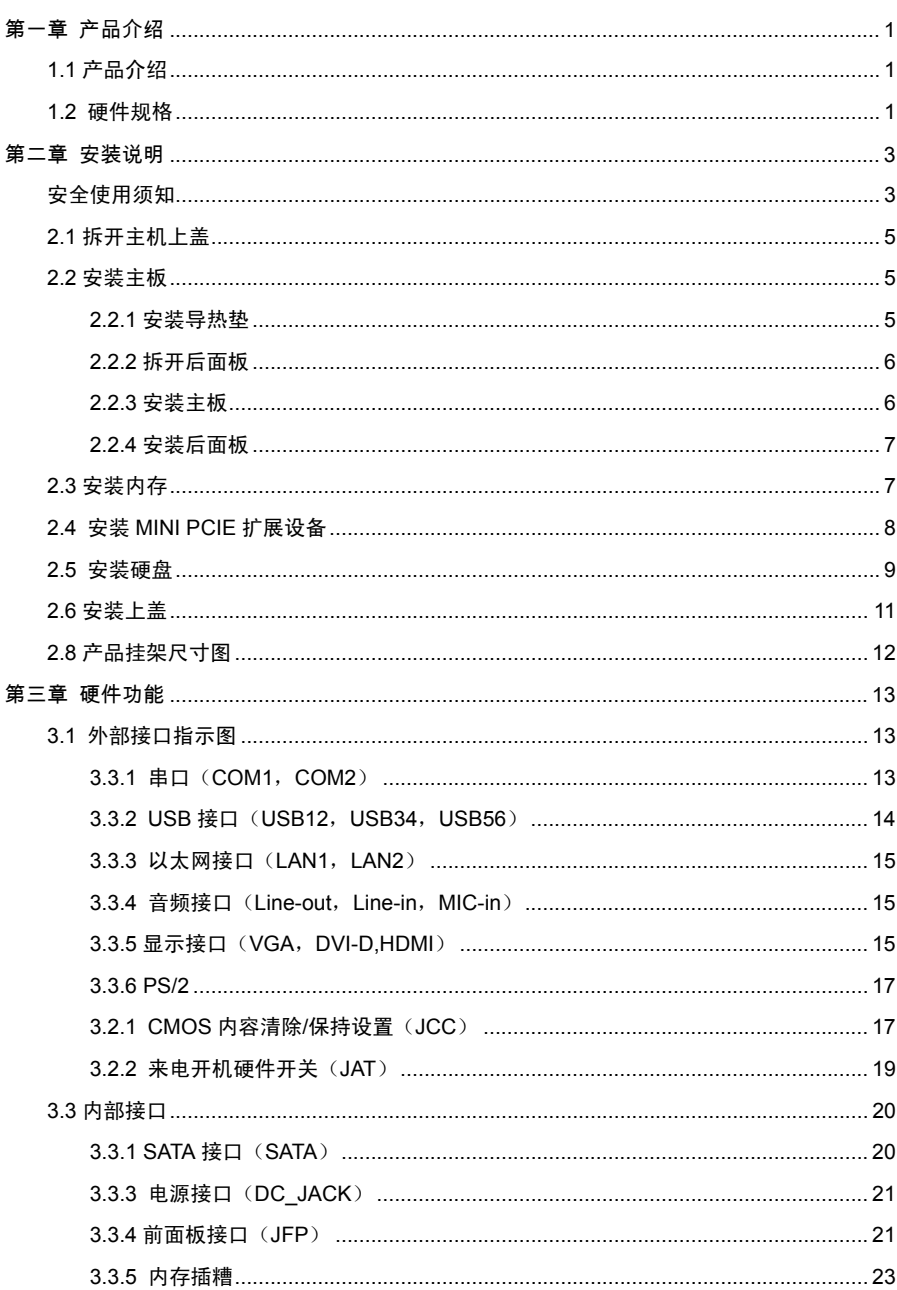

# 目录

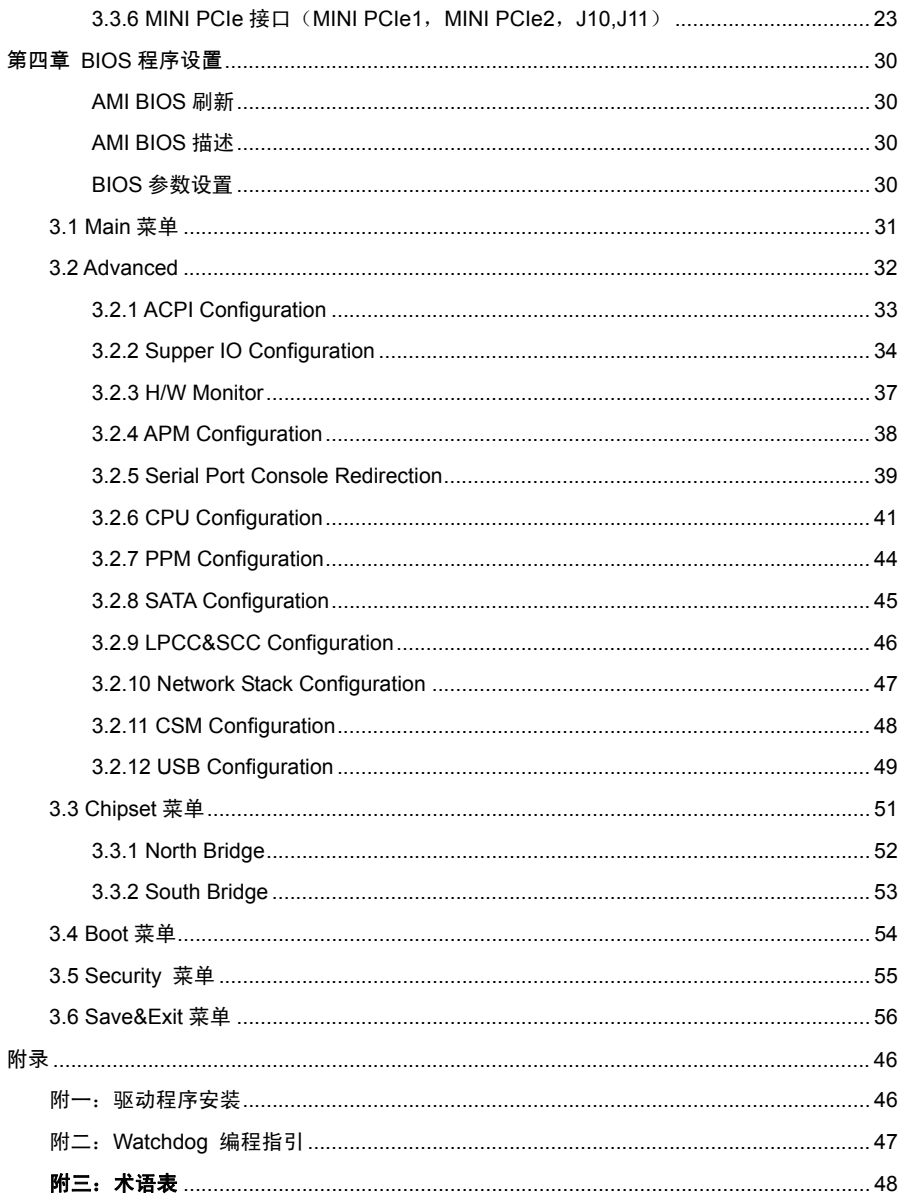

# 装箱清单

非常感谢您购买华北工控产品,在打开包装箱后请首先依据物件清单检 查配件,若发现物件有所损坏、或是有任何配件短缺的情况,请尽快与您的 经销商联络。

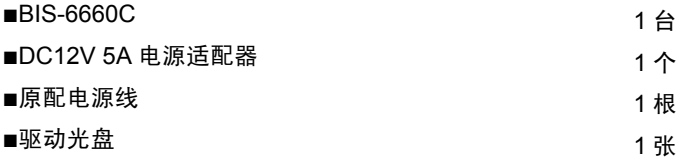

.

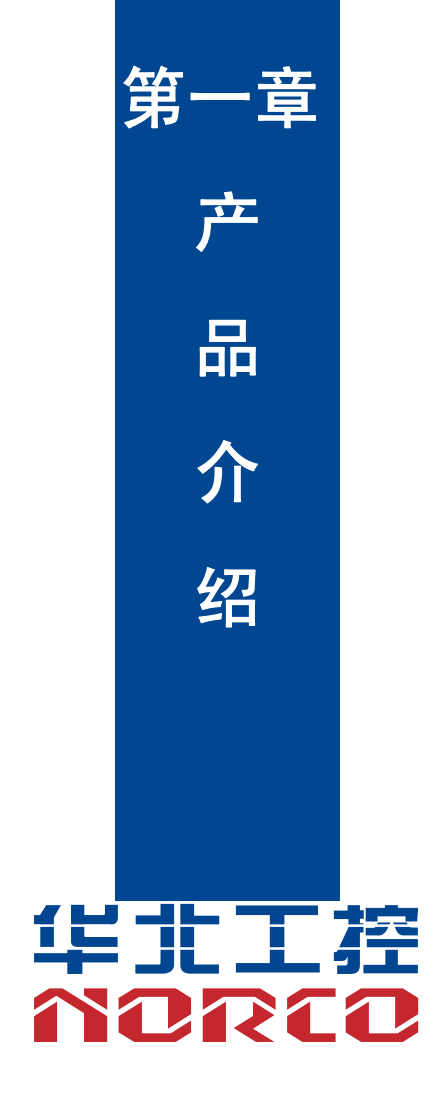

# 第一章 产品介绍

# **1.1** 产品介绍

 BIS-6660C 是一款基于 Intel® Baytrail 平台开发的嵌入式系统,支持 2 条单通道 SO-DIMM 插槽,支持 DDR3L 1333,内存容量最高可达 8GB,提供接口包括:1 个 VGA 接口,1 个 DVI-D 接 口,1 个 HDMI 接口,,1 个 SATA 接口,2 个千兆以太网接口,6 个 USB 接口,2 个串行端口,1 个 Line-out、1 个 MIC-in,2 个 Mini PCIe 和 2 个 SIM 卡插槽。

# **1.2** 硬件规格

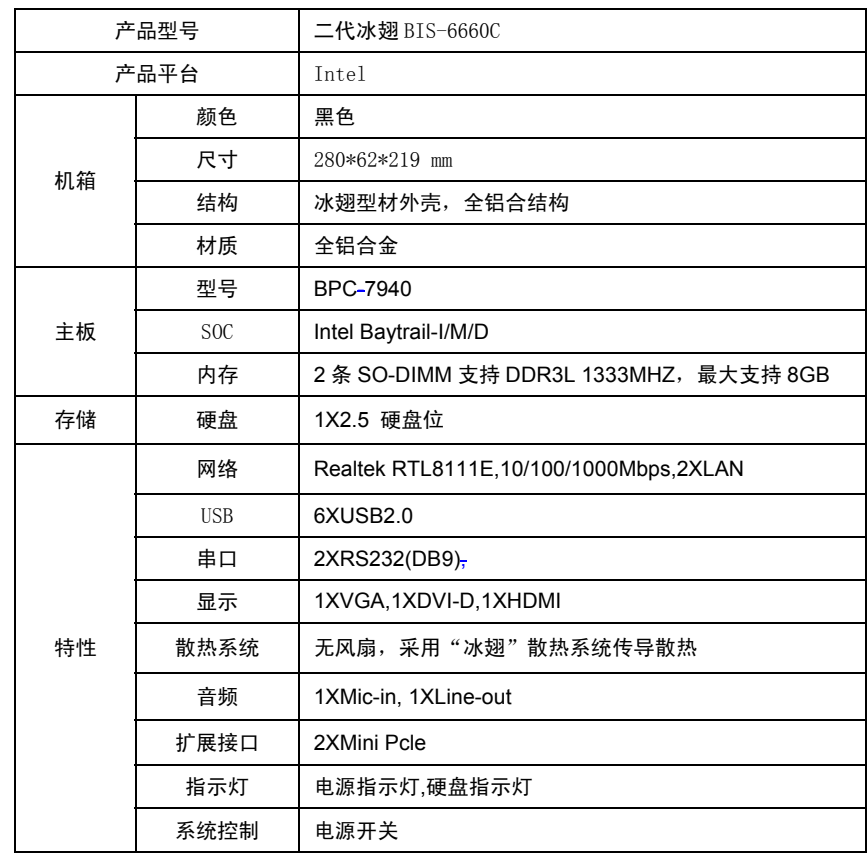

# **BIS-6660C 用户手册**

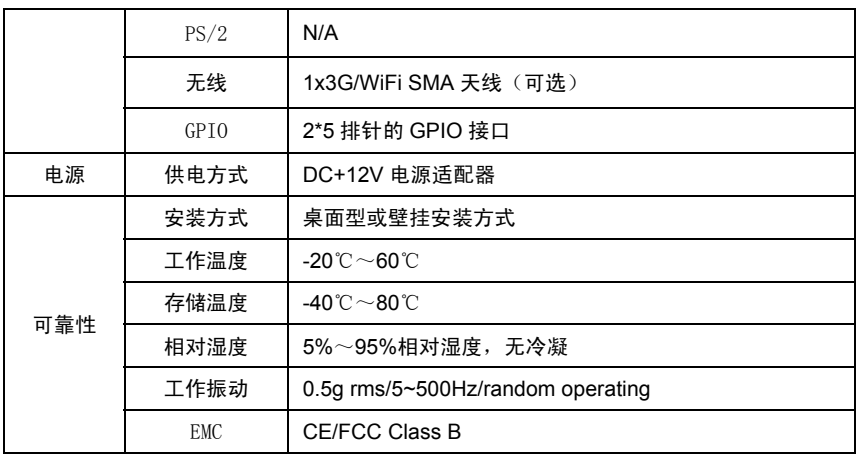

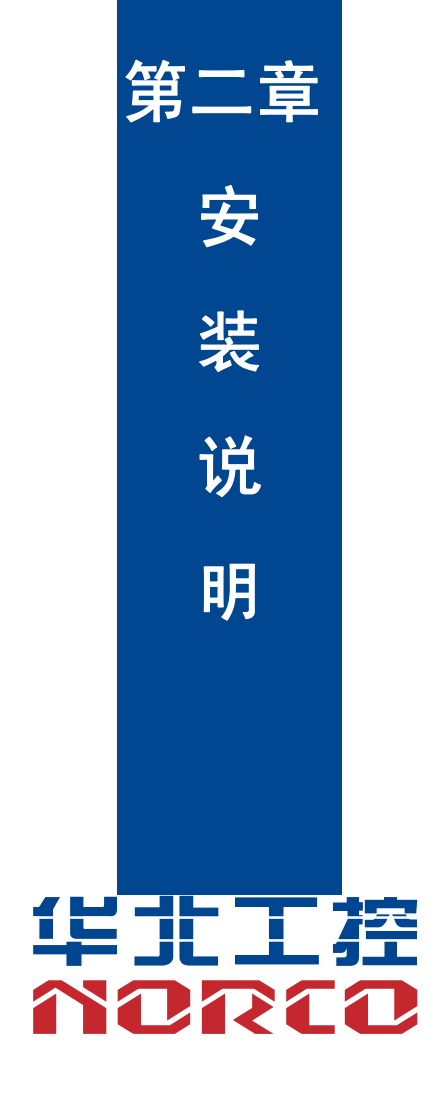

# 第二章 安装说明

# 安全使用须知

电流可用来实现多种有用功能,但是同时也会因使用不当造成人身伤害和财产损失。本产品在设 计和制造过程中都把"安全"作为首要的条件来考虑。但是,也不排除因使用不当而造成的触电 和火灾。因此,为了确保您的人身财产安全,延长产品的使用寿命,请详细阅读并遵照以下产品 安全操作说明进行安装和使用。

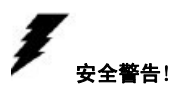

不论何时,在操作设备前,请务必断开机箱电源,以防触电。不可在电源接通时连接 CPU 卡或者 其他卡上的任何原件。在更改任何配置前请断开电源,以免您在连接跳线或安装卡时,瞬间电涌 损坏敏感电子元件。

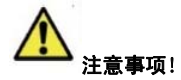

•在接触 CPU 之前,请务必将手先置于接地金属物体上一会儿,以释放身体及手中的静电。现代 电子设备对静电非常敏感,为了安全起见,在操作设备时必须时刻佩戴防静电手环。并将未使用 或未安装的电子部件置于静电耗散物体表面或者防静电保护袋中。

•本文列出的数据和图片仅用于说明,如有改动恕不另行通知。

#### 安全说明

# 电气安全

•如果电源损坏,请不要自行修理,需找专业人员处理或联系您的经销商

•当您连接或拔除任何设备时,请确保在信号电缆被连接前所有设备的电源线已事先拔掉

•为避免人体触电危险,在每次对系统进行拔插或重新配置时,须先关闭交流电源或将交流电源 线从电源插座中拔掉。

•在连接和断开主板上的信号电缆前,请务必确保所有设备的电源线都已事先拔掉

•不要拉扯、弯折电源线或在电源线上放置重物,或使电源线受到任何损坏,否则可能会引发火 灾或触电事故

·请确保设置正确的电源电压值,否则可能会造成人身伤害或系统损坏

#### 安全使用须知:

电流可用来实现多种有用功能,但是同时也会因使用不当造成人身伤害和财产损失。本产品在设 计和制造过程中都把"安全"作为首要的条件来考虑。但是,也不排除因使用不当而造成的触电 和火灾。因此,为了确保您的人身财产安全,延长产品的使用寿命,请详细阅读并遵照以下产品

#### 操作安全

·在安装主板或者连接设备前,请仔细阅读随产品包装附带的安全操作指南

·为了避免系统短路,请将回形针、螺丝、订书钉等物品远离连接器/接口、插槽、插座和电路

·请不要在潮湿和布满灰尘的坏境中或者在系统或设备容易接触到油污、蒸汽等的环境中使用设 备,否则,可能导致火灾事故

·确保设备不会接触到水或者其他形式的液体,并检查是否有其他物体如回形针、大头针等遗留 在系统中, 否则,可能导致人体触电

·为避免造成系统或设备损坏,请不要将设备置于不安全表面,或让设备或系统受到强烈撞击或 冲击而掉落或翻倒

·请不要在散热设备附近或在高温坏境下使用设备或系统,这可能会导致系统过热而引发火灾

·切不可将设备暴露在日光直射的环境下使用

本文列出的数据和图片仅用于说明,如有改动恕不另行通知!

# **2.1** 拆开主机上盖

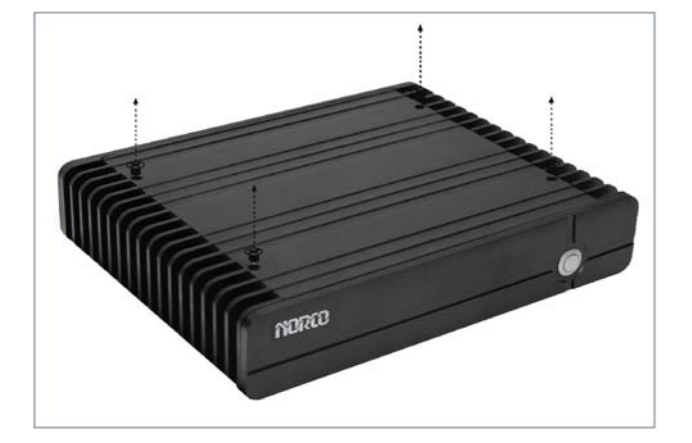

拆掉产品上面的 4 颗螺钉,取下上盖

# **2.2** 安装主板

# **2.2.1** 安装导热垫

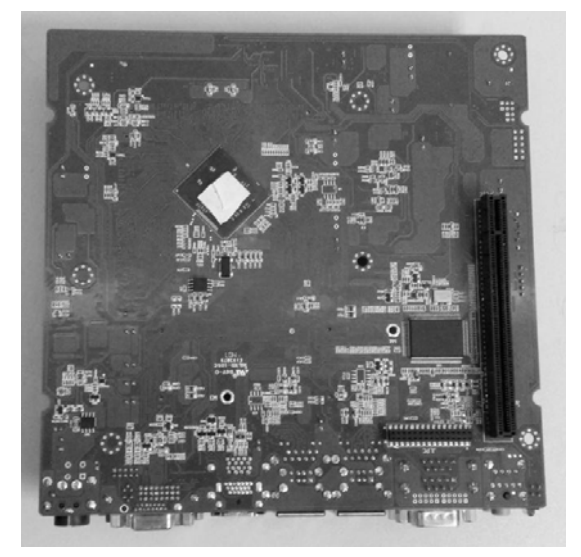

散热垫按照 CPU 和桥 芯片的大小剪裁,并用 手指平行按压在 CPU 和南桥上

# **2.2.2** 拆开后面板

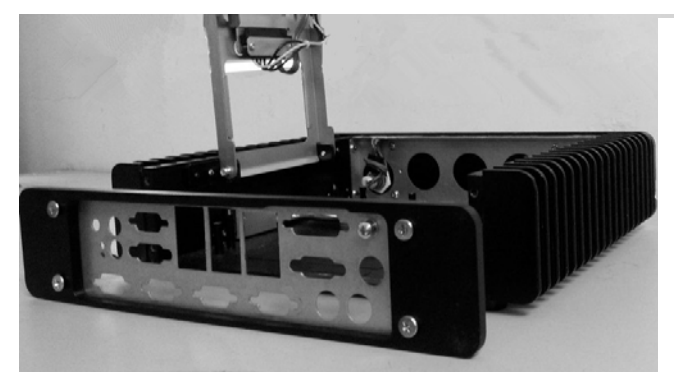

拆掉产品后面左右侧 板上组件的 4 颗螺 钉,取下后面板组件

# **2.2.3** 安装主板

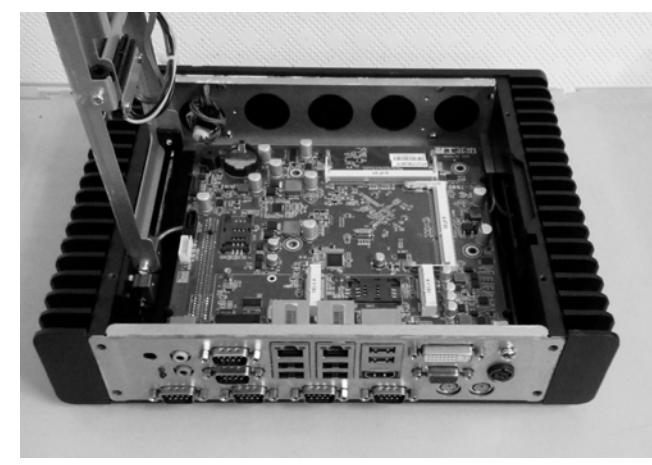

将主板两侧半圆形导 向孔对正托架上 4 个导 向柱,平行将主板放在 底盖铆柱上

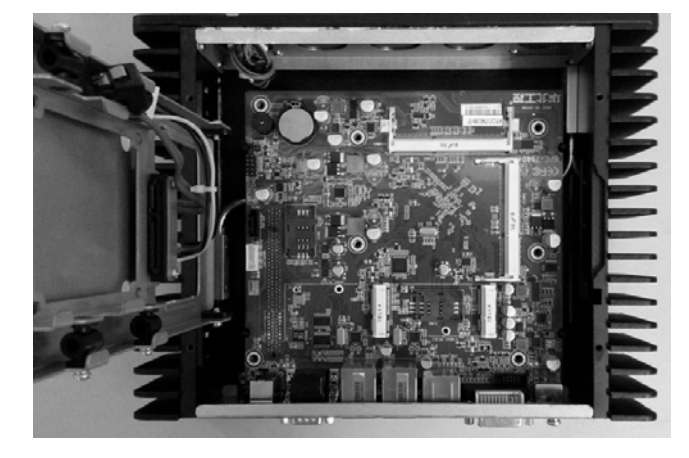

锁紧固定主板的 7 颗螺钉(型号为 M3x6mm 组合螺钉 x7PCS),装回后面 板组件

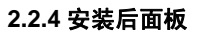

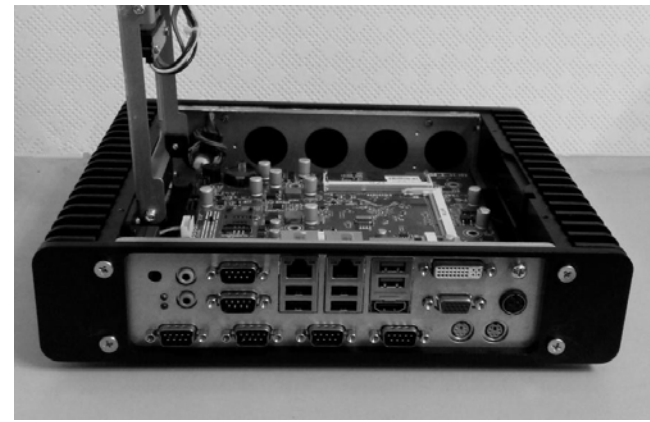

用螺丝刀固定产品后 面左右侧板上组件的 4 颗螺钉

# **2.3** 安装内存

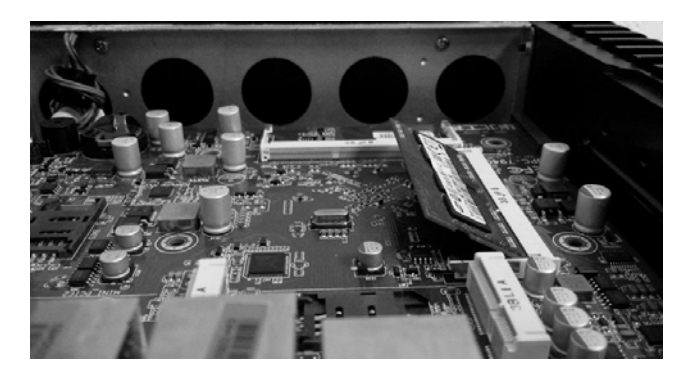

将内存与水平成45度 插入内存插槽中

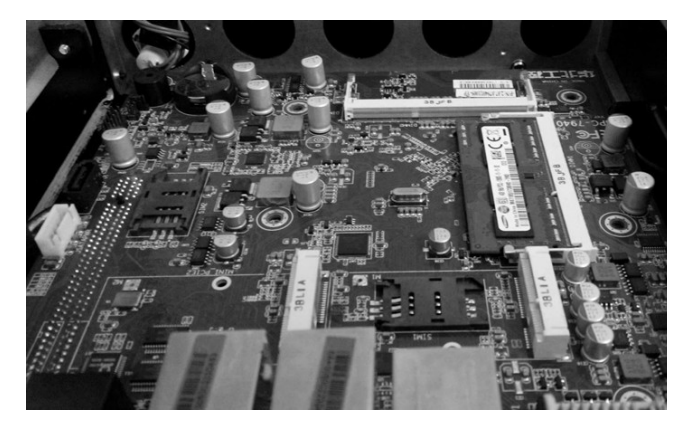

用手指抵住末端向下 按,直至内存卡槽将内 存固定在内存插槽中

# **2.4** 安装 **MINI PCIE** 扩展设备

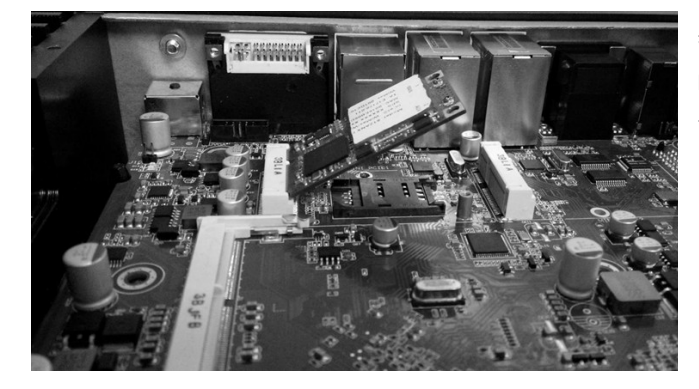

拆下主板上固定 Mini Pci-e 设备的螺钉,将 设备成 45 度方向按 图示插入

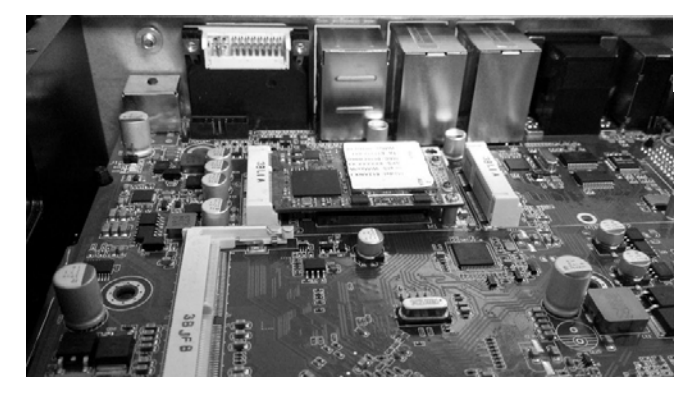

抵住Mini Pci-e设备 的末端,向下压紧 Mini Pci-e 设备, 并 对正孔位,锁紧固螺 钉

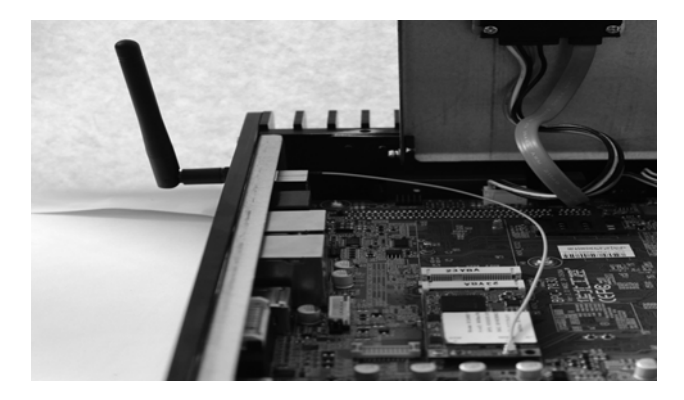

安装的 Mini Pci-e 设 备带有 WIFI 天线,请 将天线连接器锁紧在 设备后面板的 WIFI 孔安装处,并在内部 把设备和连接器连接 好

**2.5** 安装硬盘

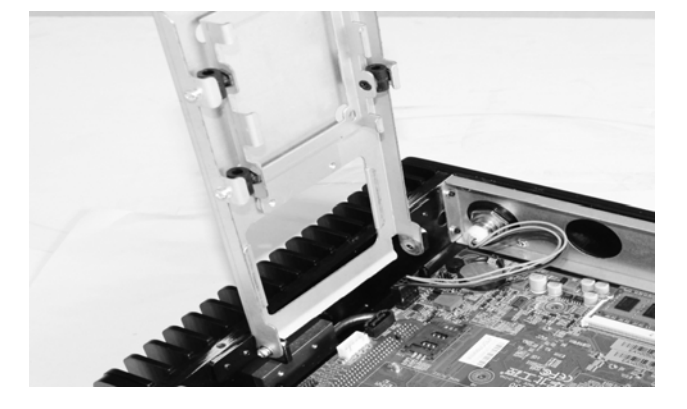

先向上 90 度翻转硬 盘架

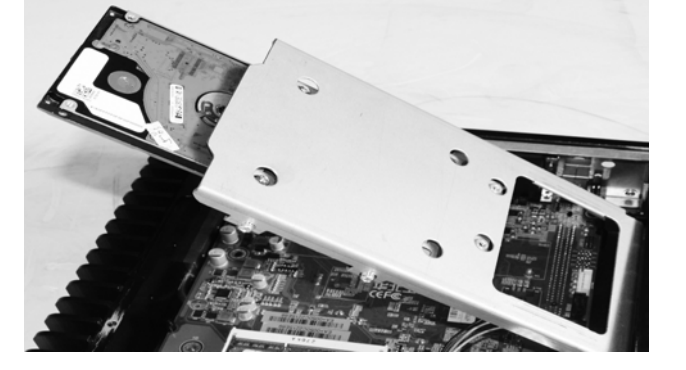

将硬盘插入硬盘架里

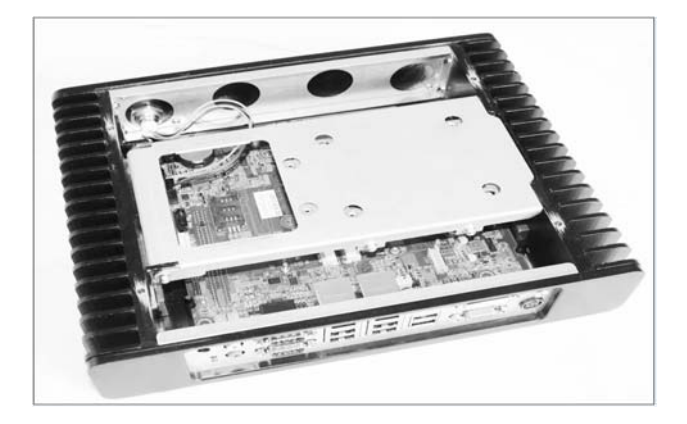

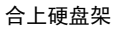

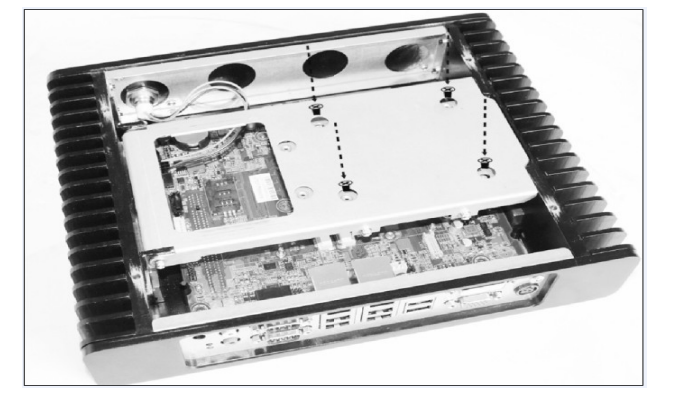

用螺丝刀把 4 个螺 钉(型号为M3x4mm 圆头钉 x4PCS)通 过螺丝孔硬盘固定

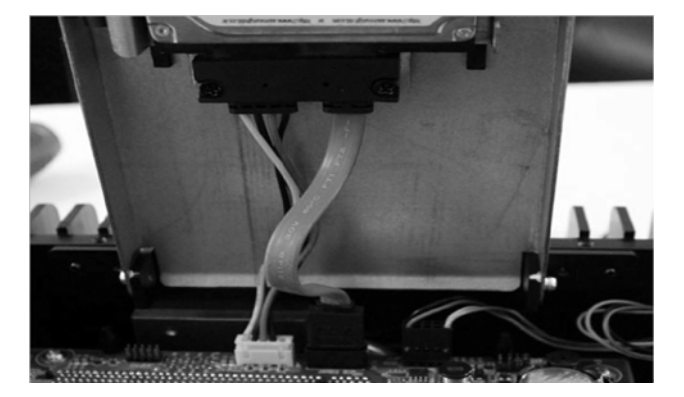

将连接硬盘电源线及数 据线一端插上硬盘接 口,并用螺钉固定卡槽 2 端在硬盘架上,另一 端按照相应的接口连接 在主板上

# **2.6** 安装上盖

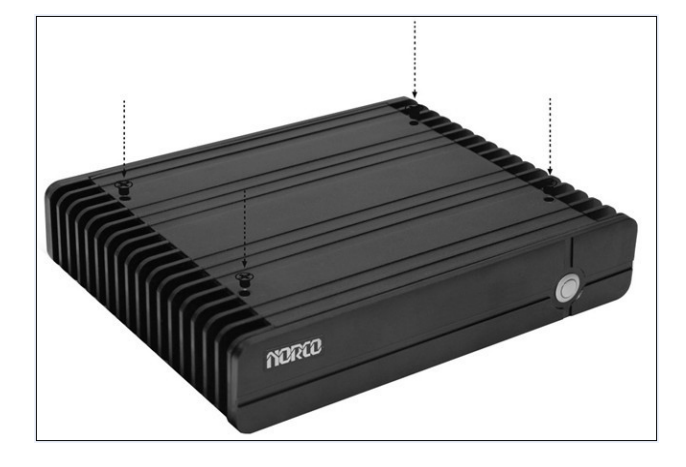

将机箱上盖盖好,并 用螺钉固定上端的 4 个螺钉

# **2.8** 产品挂架尺寸图

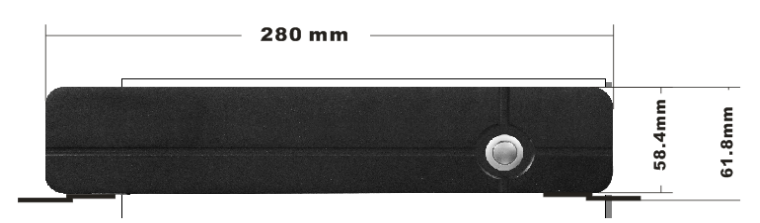

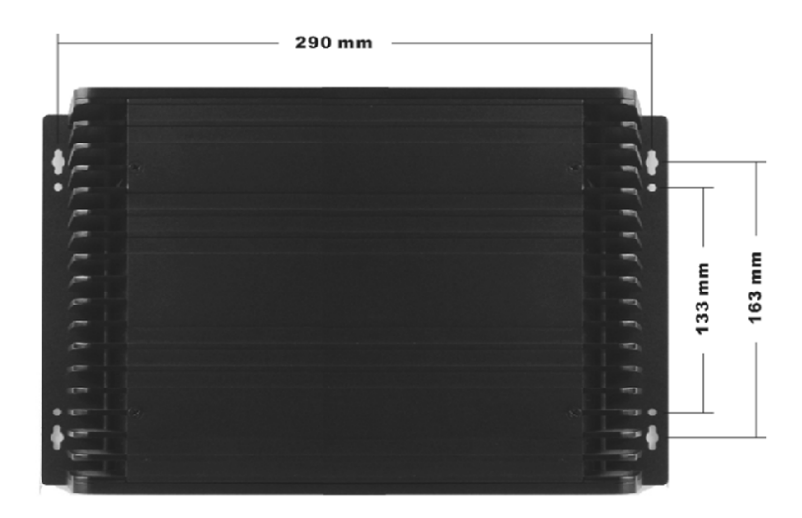

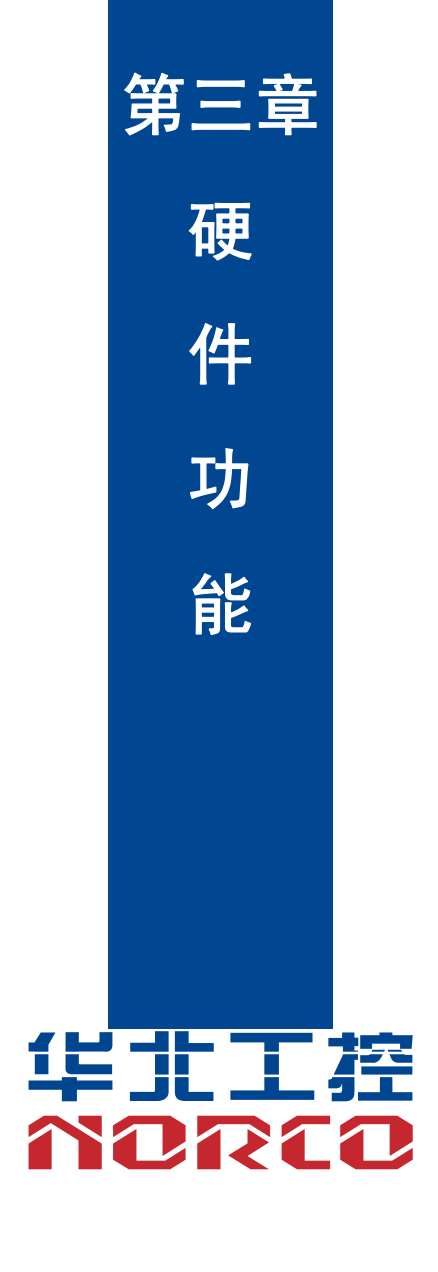

# 第三章 硬件功能

# **3.1** 外部接口指示图

**1**:**BIS-6660C** 后视图

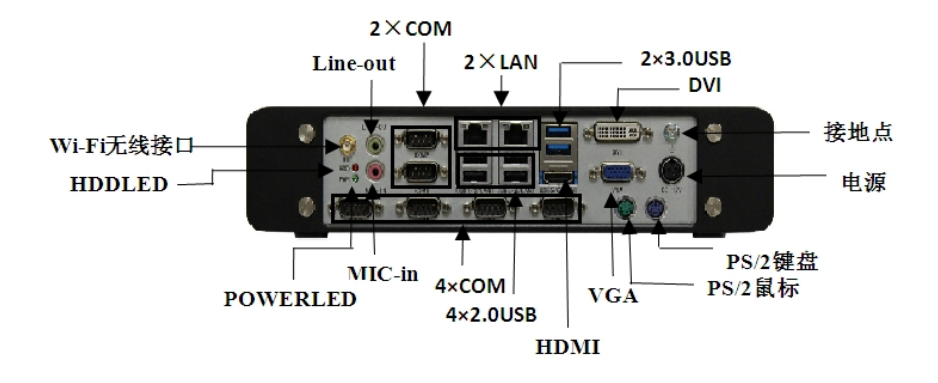

**2**:**BIS-6660C** 前视图

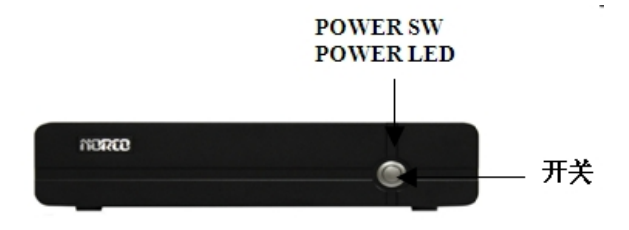

# **3.3.1** 串口(**COM1**,**COM2**)

板上提供 2 个串行接口, COM1/ COM2 为标准的 DB9 串行接口。 COM1/2 支持 RS232 传输模式。

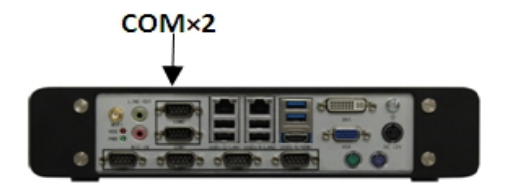

# **COM1,COM2**:

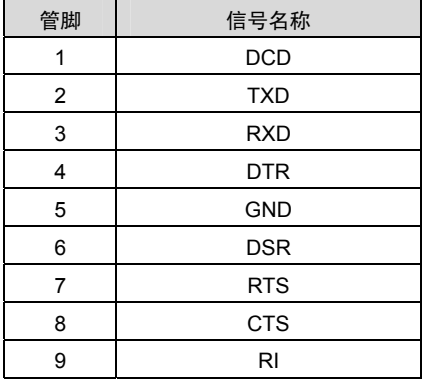

# **3.3.2 USB** 接口(**USB12**,**USB34**,**USB56**)

BPC-7940 提供 4 个标准双层的 USB2.0 接口.外加一个双层 USB3.0(USB5 为 2.0)

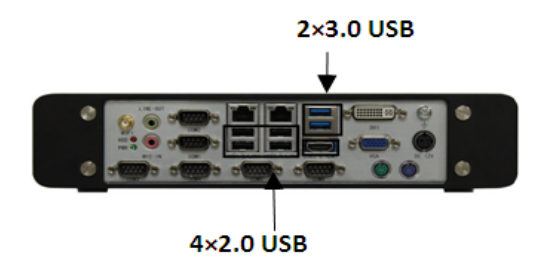

**USB12,USB34,USB56**:

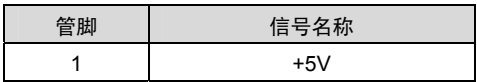

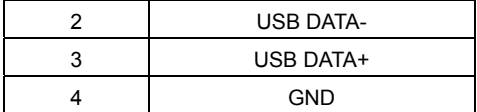

# **3.3.3** 以太网接口(**LAN1**,**LAN2**)

BPC-7940 提供 2 个 RJ-45 千兆以太网接口, RJ-45 以太网接口两边各有 1 个发光二极管: **黄色的表示数据传输状态,绿色的表示网络连接状态。** 

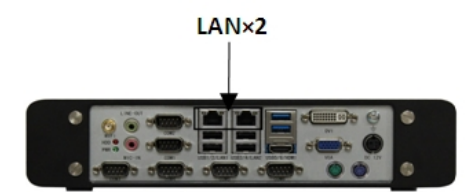

# **RJ45 LAN LED** 状态描述:

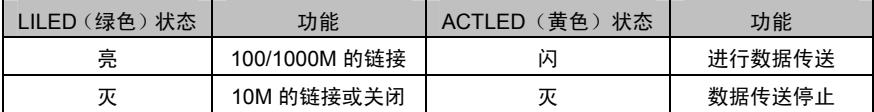

## **3.3.4** 音频接口(**Line-out**,**Line-in**,**MIC-in**)

BPC-7940 采用 ALC662 音频控制芯片。绿色是音频输出接口(Line- out),粉色是麦克风 接口(MIC-in)。另外还提供 1 个 1×3Pin 的内置 Line-in 扩展接口。

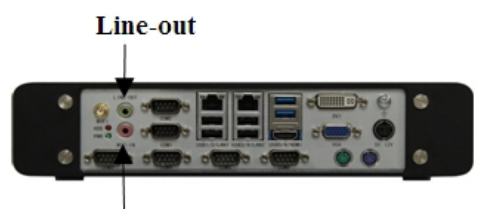

 $MIC-in$ 

# **3.3.5** 显示接口(**VGA**,**DVI-D,HDMI**)

BPC-7940 提供 1 个标准的 15Pin VGA 接口,可以连接所有标准 VGA 接口的显示器。提供

1 个标准的 DVI-D 接口, 可连接 DVI-D 接口的显示器,提供 1 个 2x10Pin 的 HDMI 接口。

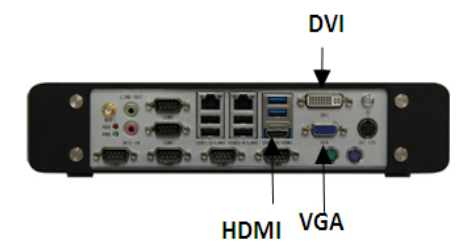

# **VGA**:

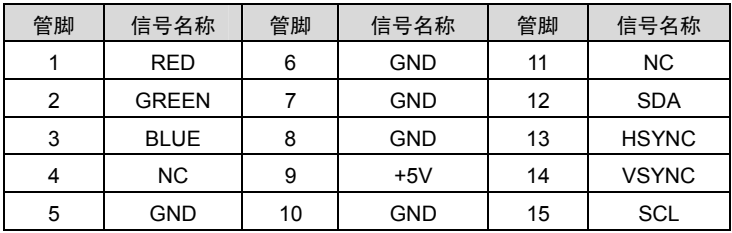

# **DVI-D**:

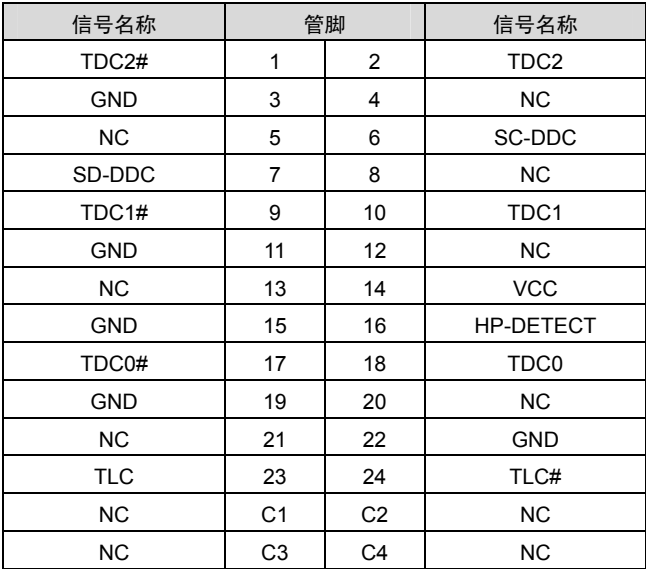

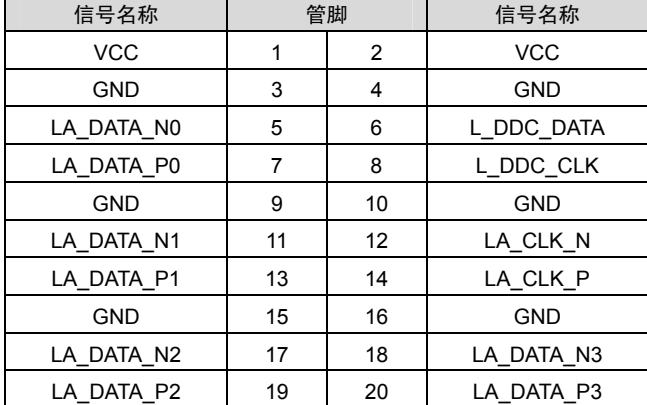

**HDMI**:

**3.3.6 PS/2** 

提供标准的的鼠标键盘接口,使用时需要用转接线转换成标准的 PS/2 键盘鼠标接口。

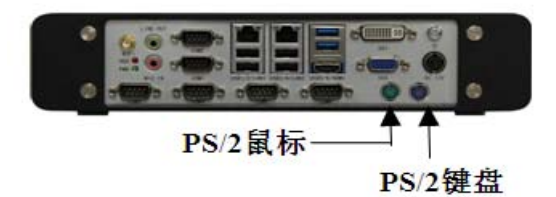

**KM**:

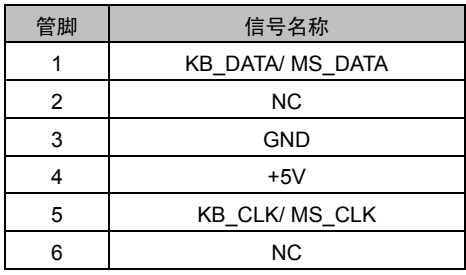

# **3.2.1 CMOS** 内容清除**/**保持设置(**JCC**)

CMOS 由板上钮扣电池供电。清 CMOS 会导致永久性消除以前的系统设置并将其设为原始 (出厂设置)系统设置。 其步骤:(1)关闭计算机,断开电源;

17

(2)使用跳线帽短接 JCC 管脚 1 和 2 短接几秒(表示为 1-2),然后还原成默认设置 2-3;

- (3)启动计算机,启动时按<Del>键进入 BIOS 设置,重载最优缺省值;
- (4)保存并退出设置。

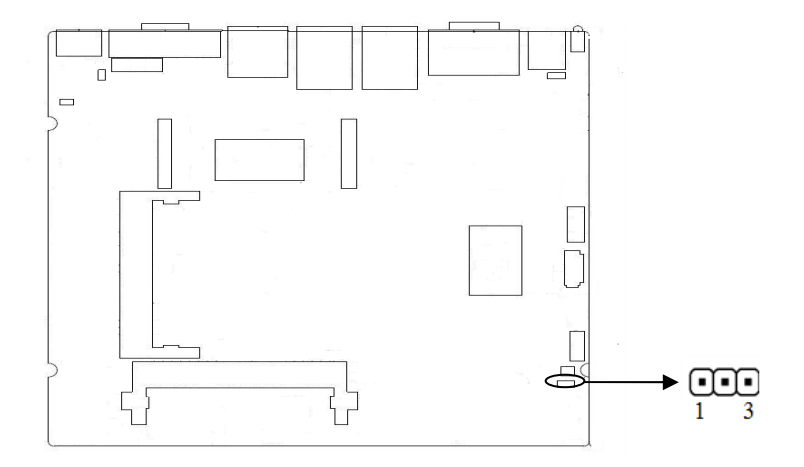

**JCC**:

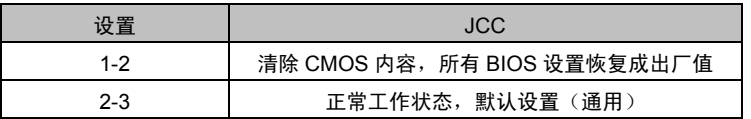

 $\bigwedge$ 请不要在计算机带电时清除 CMOS,以免损坏主板!

# **3.2.2** 来电开机硬件开关(**JAT**)

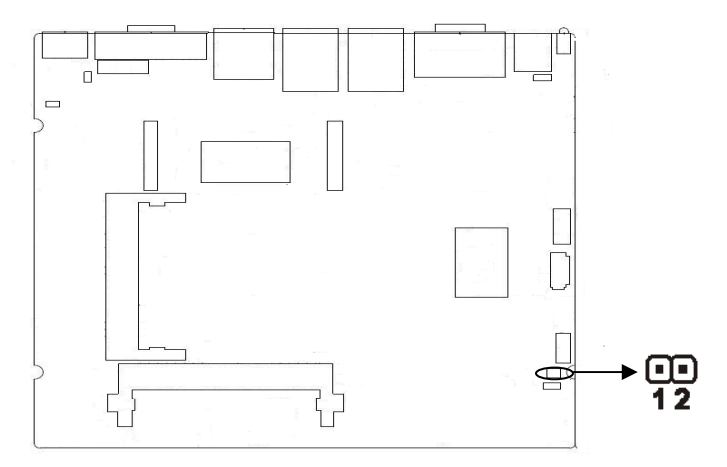

**JAT**:

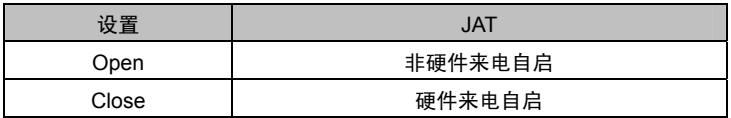

# **3.3** 内部接口

# **3.3.1 SATA** 接口(**SATA**)

 板上提供 1 个标准的 7Pin SATA 接口,提供 1 个 5Pin 的硬盘电源供电接口,使用时需要用转 接线通过 SATA 硬盘电源 (JSATAPWR)接口来为硬盘供电。

I

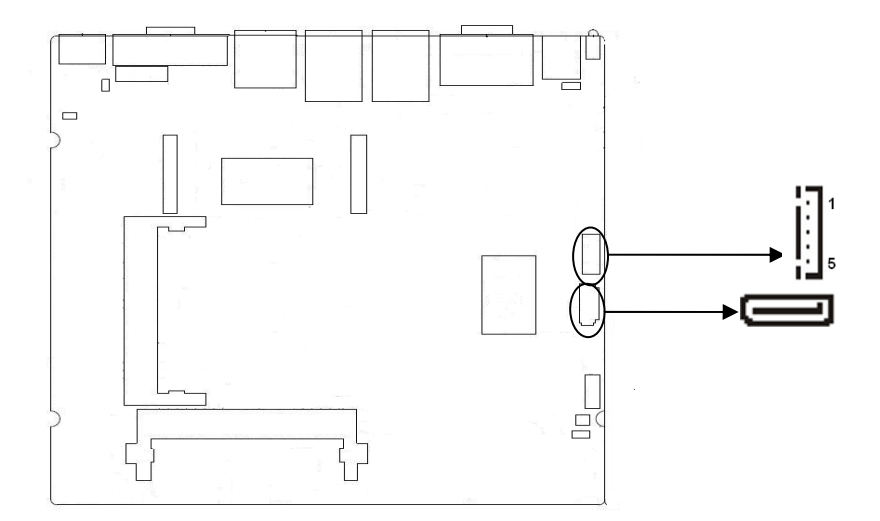

# **SATA**:

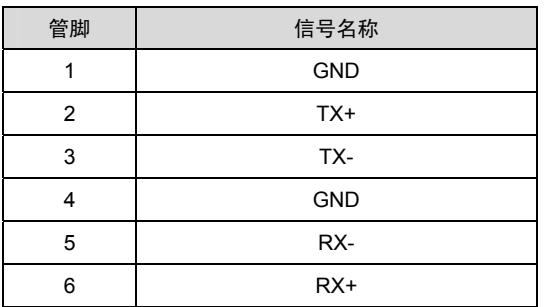

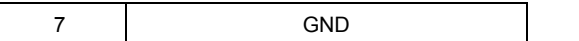

# **3.3.3** 电源接口(**DC\_JACK**)

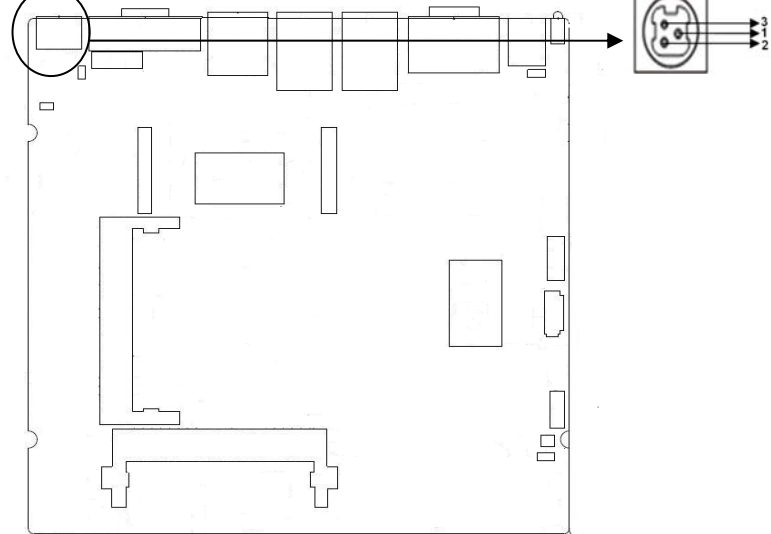

# **DC\_JACK**:

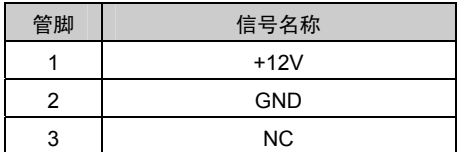

# **3.3.4** 前面板接口(**JFP**)

JFP用于连接至机箱前面板上所设的功能按钮和指示灯。

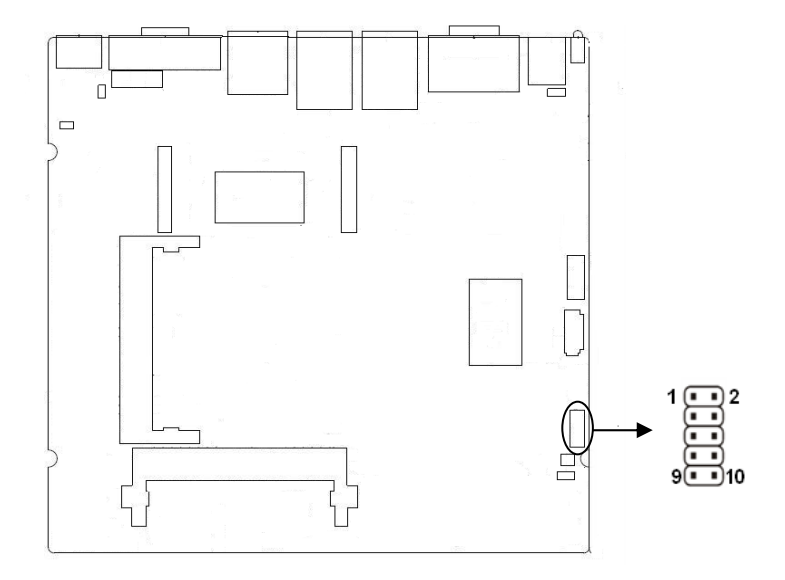

#### **JFP**:

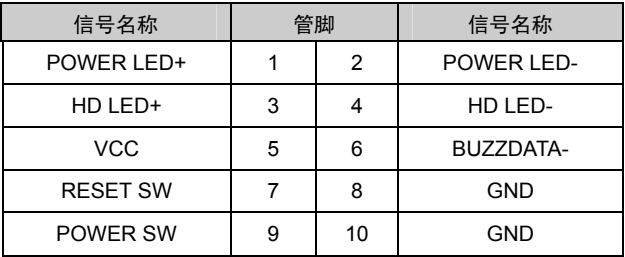

请按照下表来进行连接,注意正负极,如果连接错误,有些功能将无法正常工作。

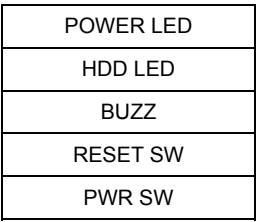

# **1**)系统电源指示灯接针(第**1**、**2**针 **PWRLED**)

将系统的电源指示灯的连接电缆连接到这个接针上(第1针为LED的正极),当系统接通电源时,

电源指示灯亮;当系统断电后,电源指示灯灭。

#### **2**)**HD**状态指示灯接针(第**3**、**4**针 **HDD LED**)

通常在机壳面板上有1个HD设备运行状态指示灯,当HD在进行读写操作时指示灯便会闪烁,表 示HD设备正在运行中。将机箱面板上HD运行状态指示灯连接电缆连接到这个接针上(第3针为 LED正极)。

#### **3**)蜂鸣器接针(第**5**、**6**针 **SPEAKER**)

外接扬声器接针。

#### **4**)复位按钮接针(第**7**、**8**针 **RESET**)

将机箱面板上复位(RESET)按钮连接电缆连接到这个接针上。当系统发生故障不能继续工作 时,复位可以使系统重新开始工作,不必开关电源,从而可以延长系统寿命。

#### **5**)主板开**/**关控制接针(第**9**、**10**针 **POWER BUTTON**)

这两个引脚连到机箱面板上的弹跳开关,用来触发主板开机或者关机。

# **3.3.5** 内存插糟

板上配备 2 条双通道 SO-DIMM 插槽 (图略), 支持 DDR3L 1333,内存容量最高可达 8GB。

#### **3.3.6 MINI PCIe** 接口(**MINI PCIe1**,**MINI PCIe2**,**J10,J11**)

主板提供 2 个 MINI PCIe 插槽 (图略),用户可根据自身的需要来扩展 MINI PCIe 设备, 如 果您使用 MINI PCIe 无线网卡时,可根据所选择的无线网络来显示无线网卡状态。(MINI PCIe1 支持标准 MINI PCIe 接口和 3G 模块;MINI PCIe2 支持标准 MINI PCIe 接口和 EPC/mSATA 接口 的 SSD 卡功能可选,注意两种功能只能 2 选 1。) J10 为 MINI PCIe1 设备链接指示灯, J11 为 MINI PCIe2 设备链接指示灯。

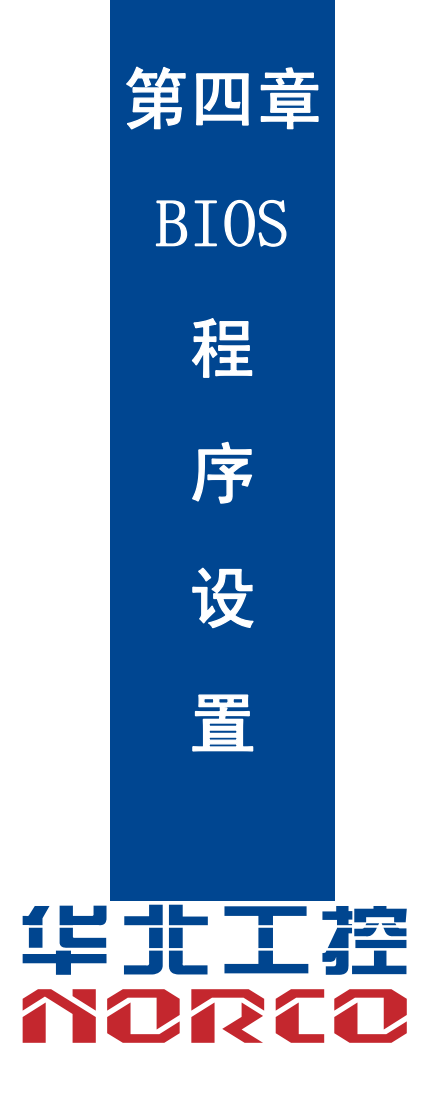

# 第四章 **BIOS** 程序设置

#### **AMI BIOS** 刷新

 BIOS 提供对硬件资源的底层驱动,是联系硬件和操作系统的桥梁。现在硬件和各种应用软 件不断更新,当您的系统遇到问题时,例如系统不支持最新公布的 CPU 时,就需要升级您的 BIOS 了。

FPT64.EFI 是主板上装载 BIOS 资料的 FLASH IC 的读写程序,须要在 Shell 环境下操作。

请开机时按 F11,选择 UEFI:Built-in EFI Shell,进到 Shell 环境,然后进入存有 BIOS 资料 的设备(例如:fs0:),然后使用 FPT64.EFI 程序把您用来升级的 BIOS 资料(例如是\*\*\*\*.ROM) 写入到 FLASH IC 里。

具体操作指令为:

 $A \cap FPT64$  FFI -f \*\*\*\* hin

注意:

1.升级 BIOS 只在遇到问题,必要的时候进行。

2.升级 BIOS 请使用我们驱动光盘内所附的 BIOS 读写程序,或者在相关网站下载更新版 本的程序。

3.在升级过程中不要关闭电源或重新启动系统,这样您的 BIOS 资料将被损坏,系统也可 能不能启动。

4.刷新完成后,需要手动 LOAD Default 进行优化。

5.为防止意外发生,请您先备份当前的 BIOS 资料。

#### **AMI BIOS** 描述

开机时,BIOS 会对主板上的硬件进行自我诊断,设定硬件时序参数等工作,最后才会将系 统控制权交给操作系统。BIOS 是硬件和软件的沟通桥梁,如何正确的设定 BIOS 参数对系统是 否稳定的工作及系统是否工作在最佳状态至关重要。

# **BIOS** 参数设置

1、打开系统电源或重新启动系统,显示器屏幕将出现自我测试的信息。

2、当屏幕中间出现"Press <DEL> to enter setup, <F11> to Popup menu"提示时,按下<Del> 键,就可以进入 BIOS 设定程序。

3、以方向键移动至你要修改的选项,按下<Enter>键即可进入该选项的子画面。

4、使用方向键及<Enter>键即可修改所选项目的值,按回车键选择 BIOS 选项并修改。

5、任何时候按下<Esc>键即可回到上一画面。

注意: BIOS的设置直接影响到电脑的性能, 设置错误的参数将造成电脑 的损坏,甚至不能开机,请使用内置默认值来恢复系统正常运行。本公司 BIOS会定期更新,其设置界面会略有不同,以下的画面供您参考,有可 能跟您目前所使用的BIOS设置画面不完全相同。

# **3.1 Main** 菜单

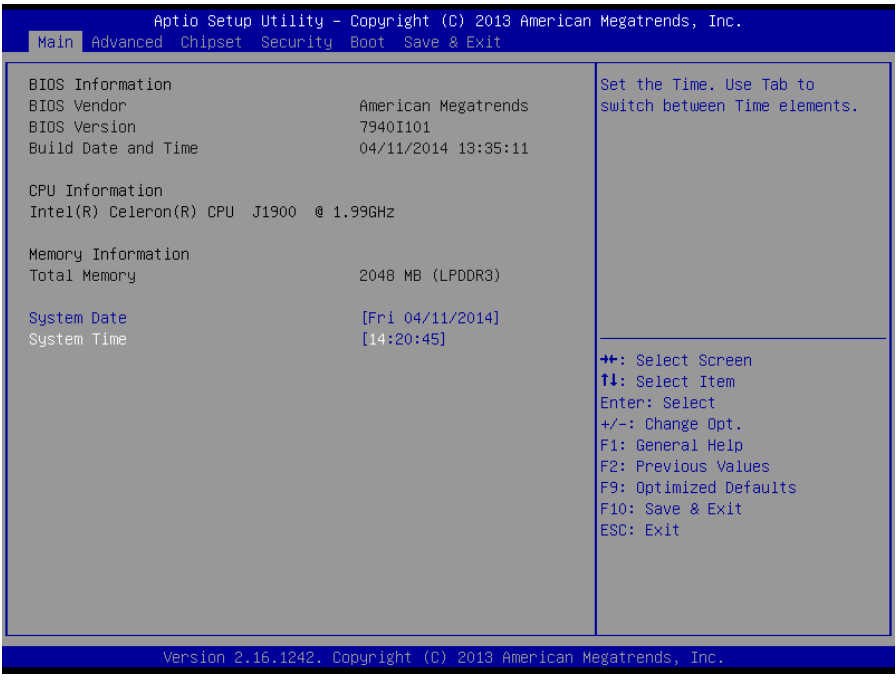

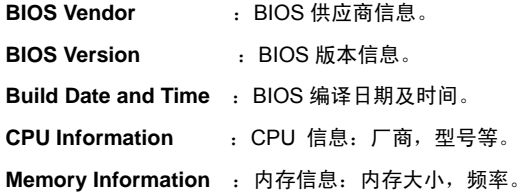

**System Date** 

设置系统日期。以月/日/年的格式来表示。其设置范围是: Month/月(Jan.-Dec.), Date/日 (01-31), Year/年(最大至 2099), Week/星期(Mon.~Sun.)。

#### **System Time**

 设置系统时间。以时/分/秒的格式来表示。其设置范围是:Hour/时(00-23),Minute/分(00-59), Second/秒(00-59)。

# **3.2 Advanced**

| Aptio Setup Utility - Copyright (C) 2013 American Megatrends, Inc.<br>Main Advanced Chipset Security Boot Save & Exit                                                                                                    |                          |                                                                                                    |
|----------------------------------------------------------------------------------------------------|--------------------------|----------------------------------------------------------------------------------------------------|
| Legacy OpROM Support<br>Launch LAN1 PXE OpROM<br>Launch LAN2 PXE OpROM<br>$\blacktriangleright$ ACPI Settings<br>$\blacktriangleright$ Super IO Configuration<br><b>E</b> HW Monitor<br>$\blacktriangleright$ APM Configuration<br>▶ Serial Port Console Redirection<br>$\triangleright$ CPU Configuration<br>$\blacktriangleright$ PPM Configuration<br>▶ SATA Configuration<br>▶ LPSS & SCC Configuration<br>▶ Network Stack Configuration<br>$\blacktriangleright$ CSM Configuration<br>$\blacktriangleright$ USB Configuration | [Disabled]<br>[Disabled] | Enable or Disable Boot Options<br>for Legacy Network Devices.<br><b>**:</b> Select Screen<br>↑↓: Select Item<br>Enter: Select<br>$+/-$ : Change Opt.<br>F1: General Help<br>F2: Previous Values<br>F9: Optimized Defaults<br>F10: Save & Exit<br>ESC: Exit |
|                                                                                                    |                          |                                                                                                    |
| Version 2.16.1242. Copyright (C) 2013 American Megatrends, Inc.                                                                                                    |                          |                                                                                                    |

**Launch LAN1/2 PXE OpROM** 

此项用来设置是否加载板载网卡启动代码,设置值有[Enabled][Disabled]。

**ACPI Settings**: 设置系统睡眠深度 S1/ S3。

**Super IO Configuration: Super IO 配置信息, 包含 COM 口中断号及地址设置。** 

**H/W Monitor**:硬件电压侦测信息。

**APM Configuration**:设置 RTC 唤醒参数。

**Serial Port Console Redirection**:串口重定向设置。

**CPU Configuration**:CPU 参数信息及常用设置选项。

**PPM Configuration**:CPU 电源管理配置信息

**SATA Configuration**:硬盘模式设置及硬盘信息。

LPSS&SCC Configuration: OS 选项。

**Network Stack Configuration**:设置是否加载板载 UEFI 网卡启动代码。

**CSM Configuration**:兼容性支持模块控制选项。

**USB Configuration**:USB 信息及控制选项。

# **3.2.1 ACPI Configuration**

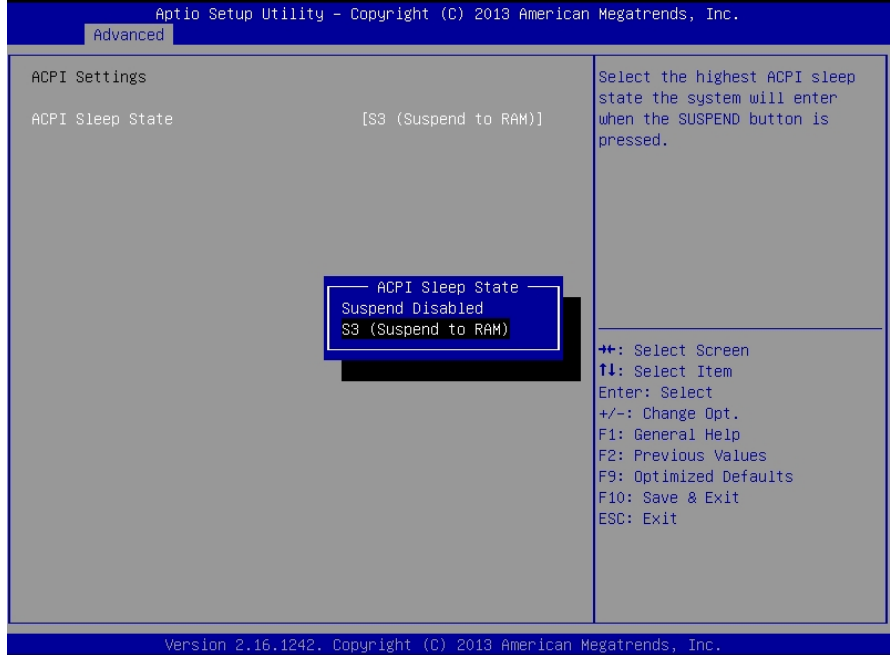

# **ACPI Sleep State**

 此项是用来选择系统休眠时进入的省电模式,模式不一样,则系统功耗程度也不一样。 Suspend Disabled:关闭系统休眠;S3 Only (Suspend to Ram): 挂起到内存。

# **3.2.2 Supper IO Configuration**

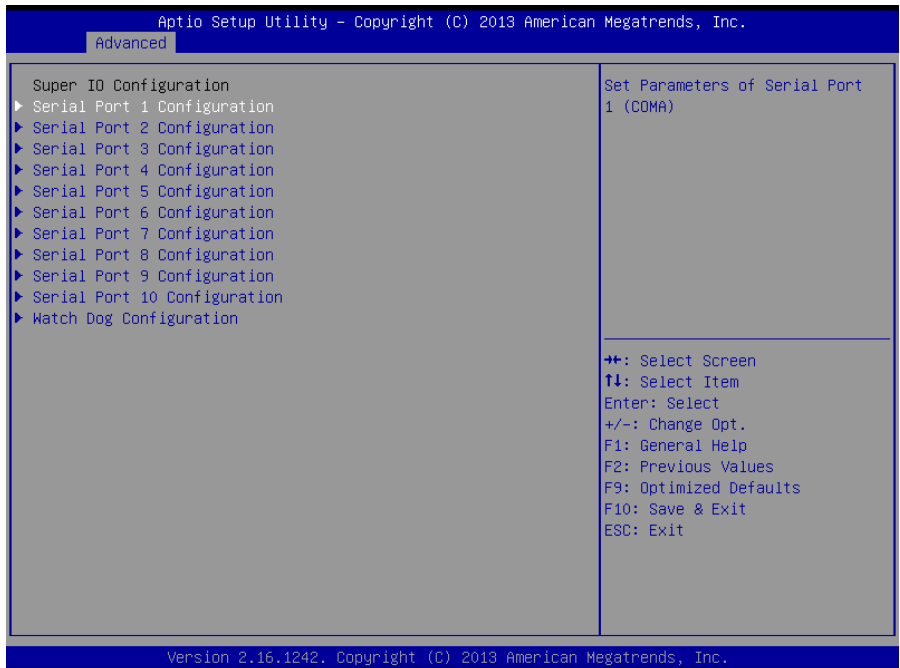

**Serial Port 1 Configuration**:串口 1 设置 **Serial Port 2 Configuration**:串口 2 设置 **Serial Port 3 Configuration**:串口 3 设置 **Serial Port 4 Configuration**:串口 4 设置 **Serial Port 5 Configuration**:串口 5 设置 **Serial Port 6 Configuration**:串口 6 设置 **Serial Port 7 Configuration**:串口 7 设置 **Serial Port 8 Configuration**:串口 8 设置 **Serial Port 9 Configuration**:串口 9 设置 **Serial Port 10 Configuration**:串口 10 设置 **Watch Dog Configuration**:看门狗设置

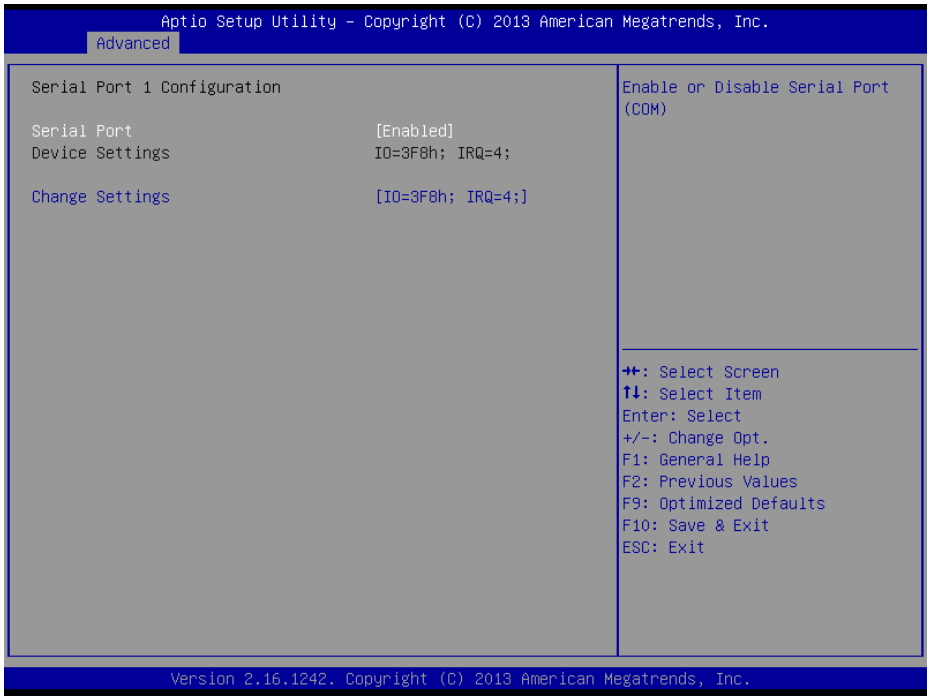

# **Serial Port 1 Configuration**

# **1**)**Serial Port**

此项用于设置打开或关闭串行接口,设置值为[Enabled] [Disabled]。

# **2**)**Device Setting**(只读)

显示串口的中断和地址。

# **3**)**Change Setting**

设置串口的中断和地址。

# **Serial Port 2-10 Configuration**

Serial Port 2-10 Configuration 设置同上。

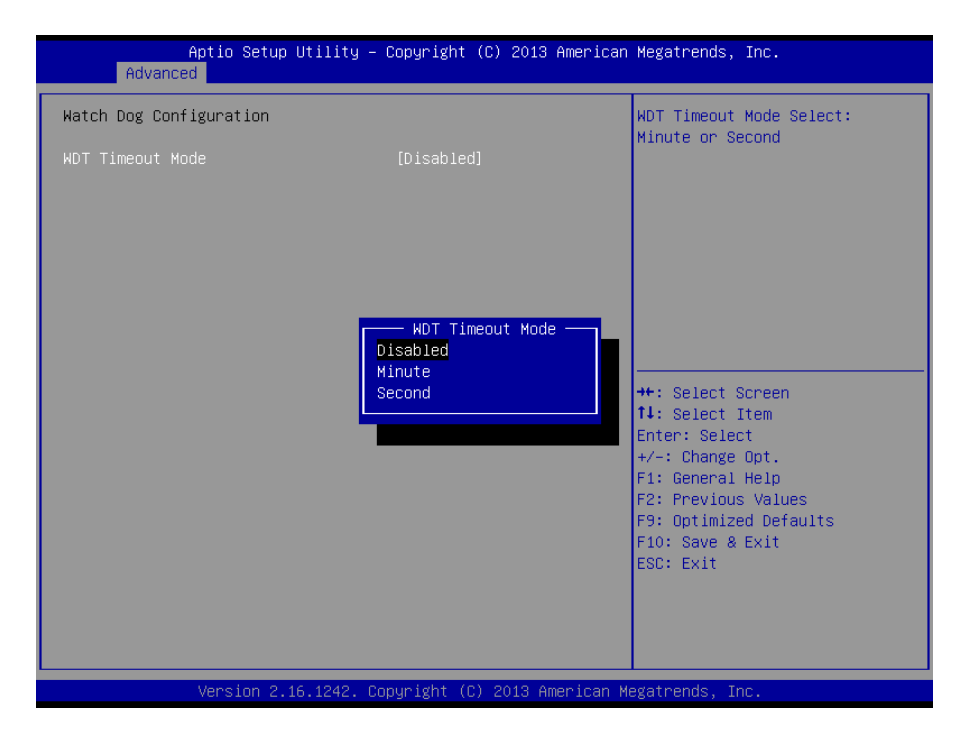

# **WDT Timeout Mode**

此项用于设置看门狗功能 , 默认设置值为[Disabled]。 当设置为 Minute/Second 时会显示下 列选项 WDT Timeout Value(0-255)

# **3.2.3 H/W Monitor**

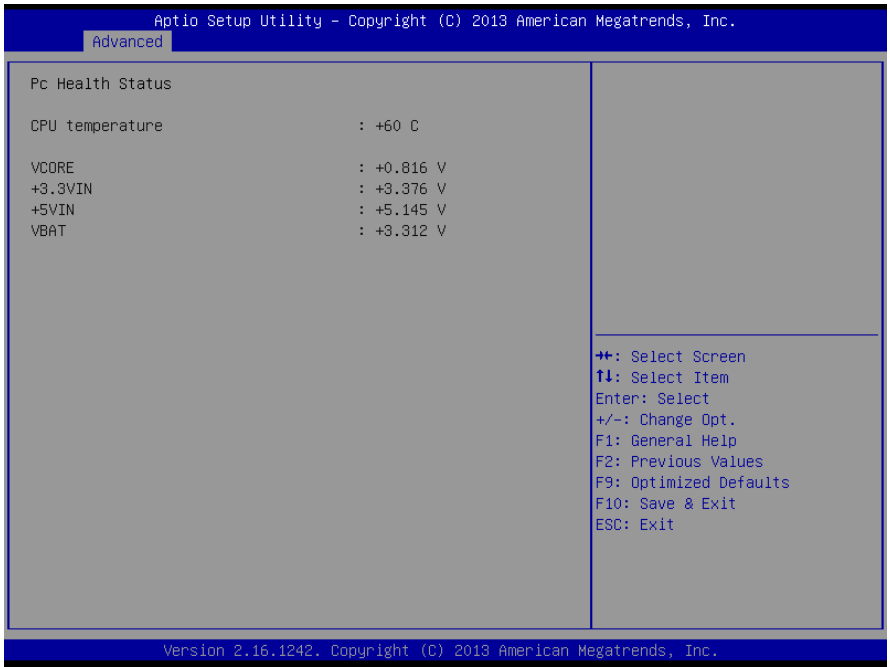

# **PC Health Status**

此项用来做硬件安全侦测,BIOS 将显示当前的 CPU 温度,以及其他相关的电压值。以上参 数都有一定的范围,系统不可以超过这些范围运行。

# **3.2.4 APM Configuration**

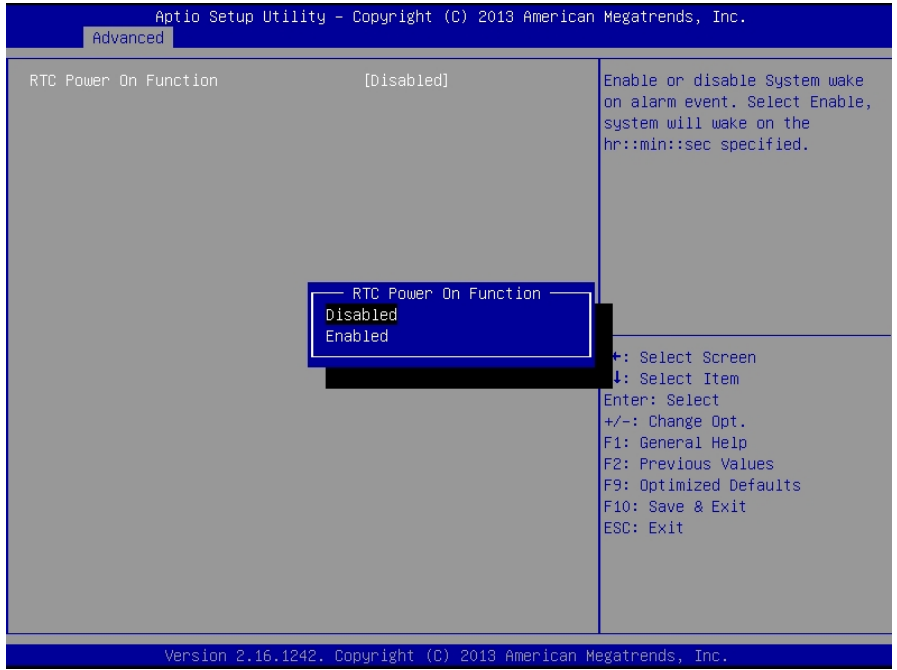

# **RTC Power On Function**

此项用于设定是否定时开机,设置值有[Enabled] [Disabled] ; 默认设置为[Disabled]。当此 选项设置为 Enabled 时, 会出现下面 3 个选项, 设定具体的唤醒时间和日期。

# **RTC Power On Hour**

设置定时开机时钟。

# **RTC Power On Minute**

设置定时开机分钟。

# **RTC Power On Second**

设置定时开机秒钟。

# **3.2.5 Serial Port Console Redirection**

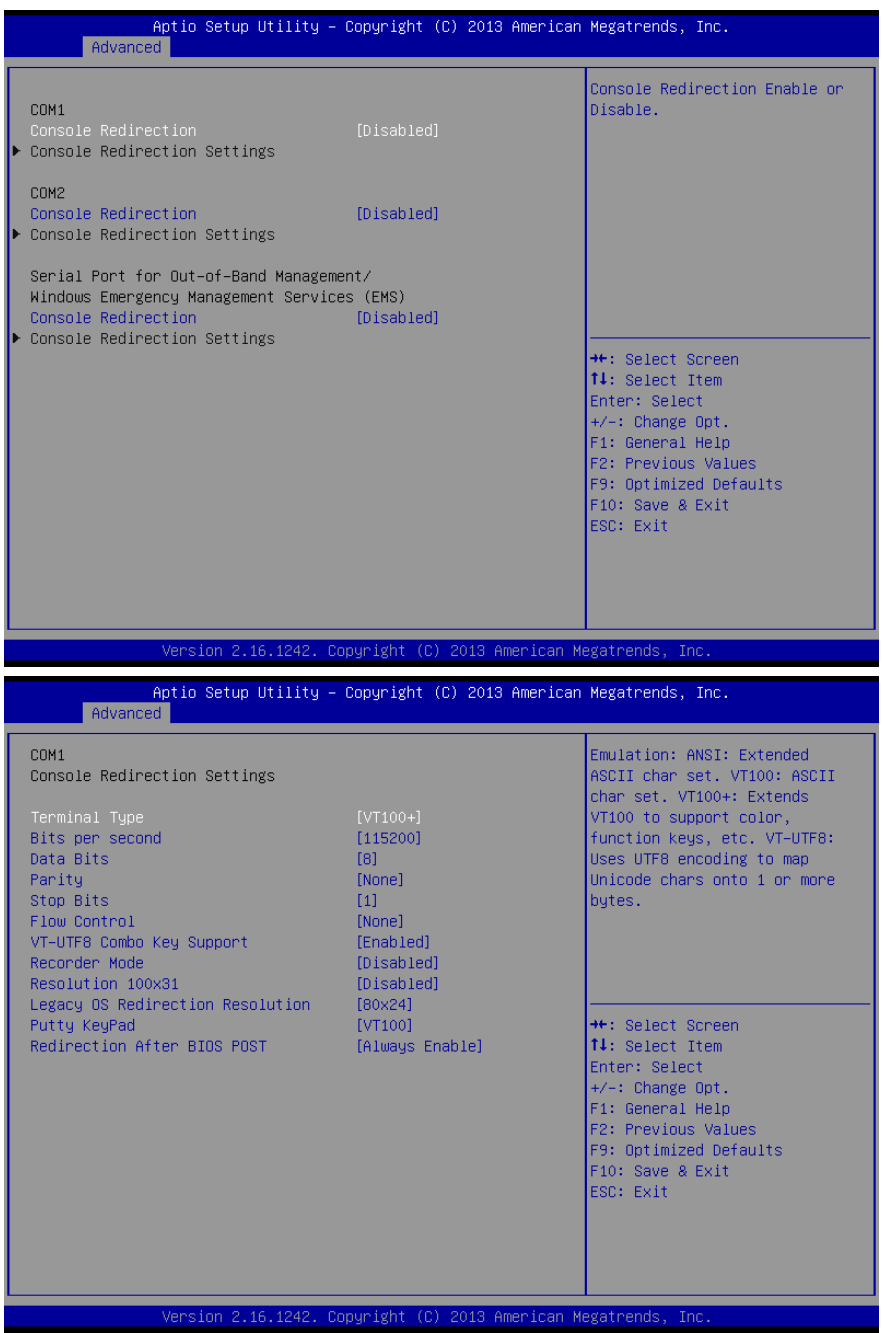

#### **Console Redirection**

控制台重定向,主板支持串口 1,2 控制台重定向,默认 Disable。开启重定向功能一般只需 打开 COM1 或者 COM2 重定向,不需要打开 EMS 重定向。

常用选项:

1. **Console Redirection**:控制台开关选项。

2. **Terminal Type**:终端类型有 VT100/VT100+/ VT-UTF8/ANSI。若终端控制台字符乱码 需要调整此选项,默认 VT100+。

3. **Bits per Second**: 波特率设置,默认 115200。

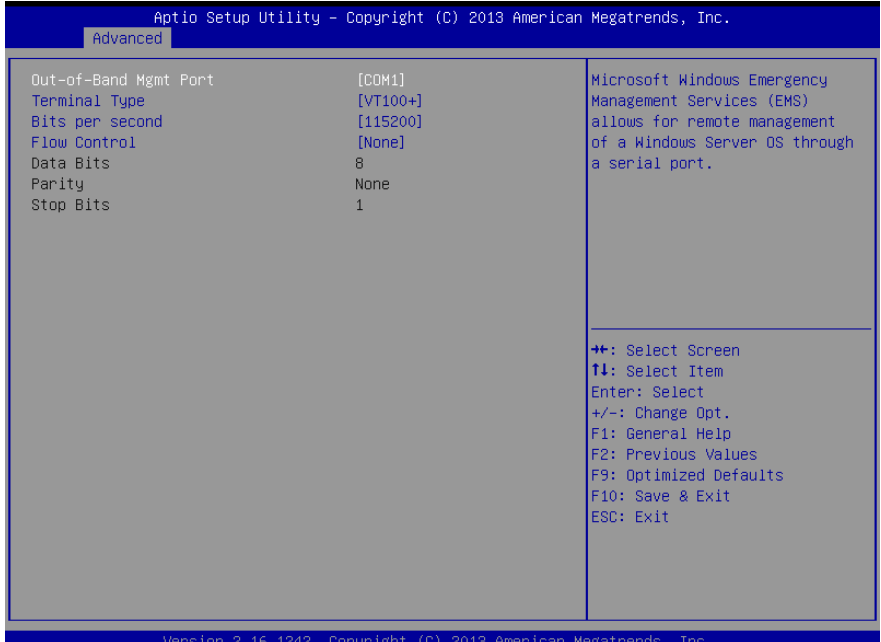

Version 2.16.1242. Copyright (C) 2013 American Megatrends, Inc

Windows 紧急管理服务,使管理员能够与通过通常的网络机制不可用的计算机进行交互的服务。 例如,管理员可以通过使用 EMS 重新启动计算机或启动和停止进程和服务。在运行 Windows Server 2008 以前的机器中启用 EMS,需要在 boot.ini 或者使用 BCDEdit 来设置系统重定向端 口的串口号和波特率参数。BIOS EMS 匹配系统 EMS 设置,默认 Disable。开启串口重定向功 能,不需要 Enable EMS 重定向。

常用设置:

1**. Out-of-Band Mgmt Port**:串口号设置。

2**. Terminal Type**:终端字符类型设置。终端类型有 VT100/VT100+/ VT-UTF8/ANSI。若 终端控制台字符乱码需要调整此选项,默认 VT100+。

3**. Bits per second**:波特率参数设置。

# **3.2.6 CPU Configuration**

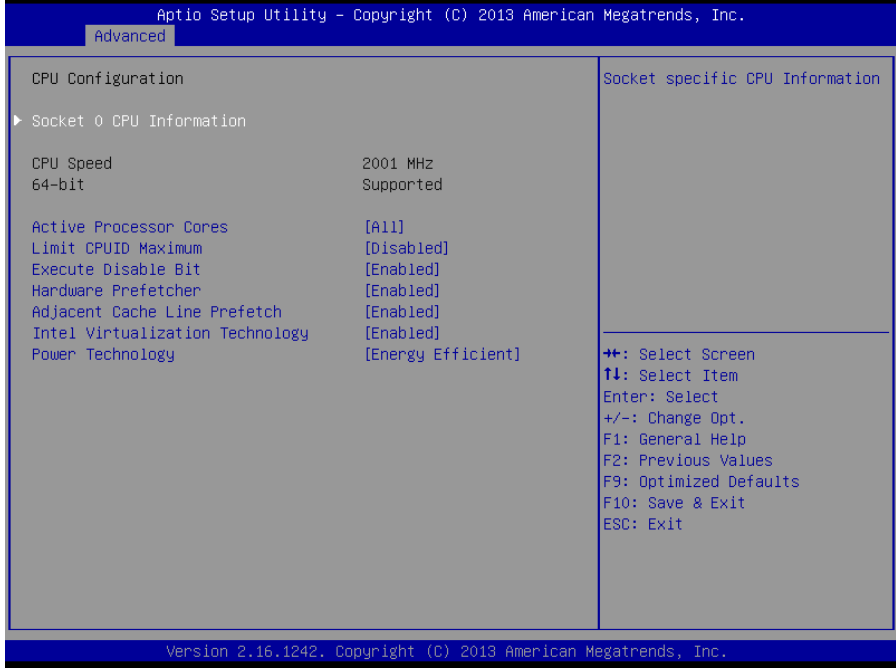

# **Socket 0 CPU Information**

此项是显示 CPU 的信息。

## **Active Processor Cores**

是否打开所有的处理器内核(当处理器有多个核心时)。

## **Limit CPUID Maximum**

CPUID 是指 CPU 信息,包括型号,CPU 家族,高速缓存大小,时钟速度和厂牌,以及晶 体管数,针脚类型,尺寸等。在英特尔平台的 BIOS 设置选项里通常是 Limit CPUID MAX to 3。 其含义是:限制执行 CPUID 指令返回数值大于 3。因为返回数值大于 3 可能会造成某些操作系 统误动作,一般在 Windows 系统将此选项设置为[Disabled]可以获得更好的超频效果。默认值是 [Disabled]。

#### **Execute Disabled Bit**

执行禁止位是 Intel CPU 一项硬件特性,它能使 CPU 避免某些基于缓冲区溢出病毒的恶意 攻击。此外,执行禁止位需要 Windows XP SP2、Windows Server2003 SP1 等 OS 配合才能正 常工作,其实现原理是通过处理器在内存中划分出几块区域,部分区域可执行应用程序代码,而 另一些区域则不允许。设置项有 Disabled/Enabled, 默认是 Enabled。

#### **Hardware Prefetcher**

 硬件预取是指 CPU 处理指令或数据之前,它将这些指令或数据从内存预取到 L2 缓存中, 借此减少内存读取的时间,帮助消除潜在的瓶颈,以此提高系统效能。

#### **Adjacent Cache Line Prefetch**

 预取临近缓冲区数据:计算机在读取数据时,会智能地认为要读取的数据邻近的数据也是 需要的,于是在处理的时候就会将这些邻近的数据预先读取出来,这样会大大加快读取速度。

#### **Intel Virtualization Technology**

 Intel Virtualization 是 Intel 公司的 CPU 中采用的系统假想化技术。它使得在 1 台 PC 能够 运行复数个 OS, VT 技术即将在各种类型的处理器(包括双核心处理器)上起到非常重要的作用, 这种技术使得处理器具有 and/or 虚拟化技术, 使用 Vanderpool 技术, 我们可以在同一台机器上 同时运行两个操作系统。其中一个处理器运行一个操作系统,另一个处理器运行另一个操作系统。

#### **Power Technology**

电源管理功能。

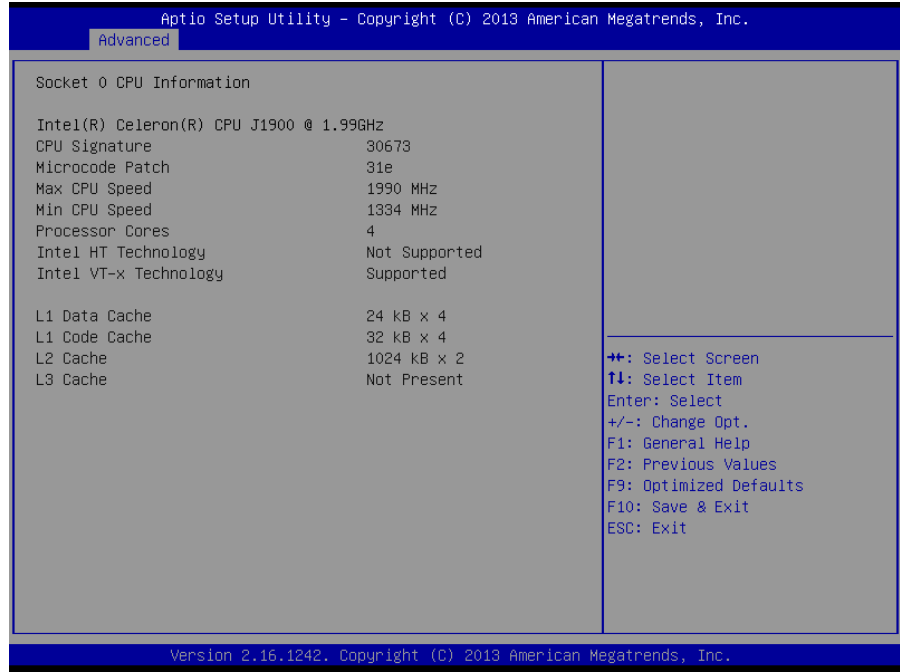

只读项包含 CPU 的详细信息,包括了 CPU 厂家、型号、频率、一级缓存大小、二级缓存大 -小等信息。

# **3.2.7 PPM Configuration**

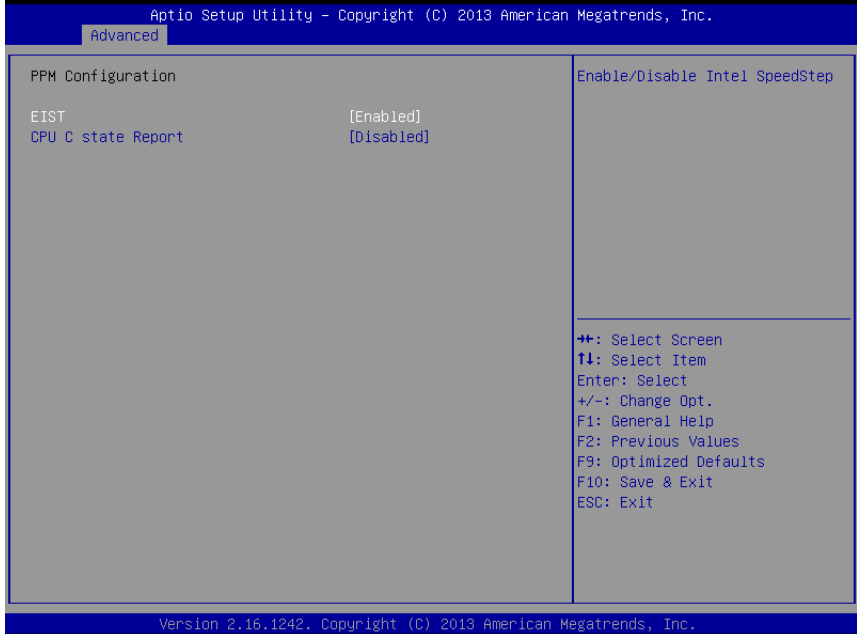

# **EIST**

智能降频技术,它能够根据不同的系统工作量自动调节处理器的电压和频率,以减少耗电量 和发热量。

# **CPU C state Report**

是否启用CPU电源状态报告,设置值有: [Disabled], [Enabled]。

# **3.2.8 SATA Configuration**

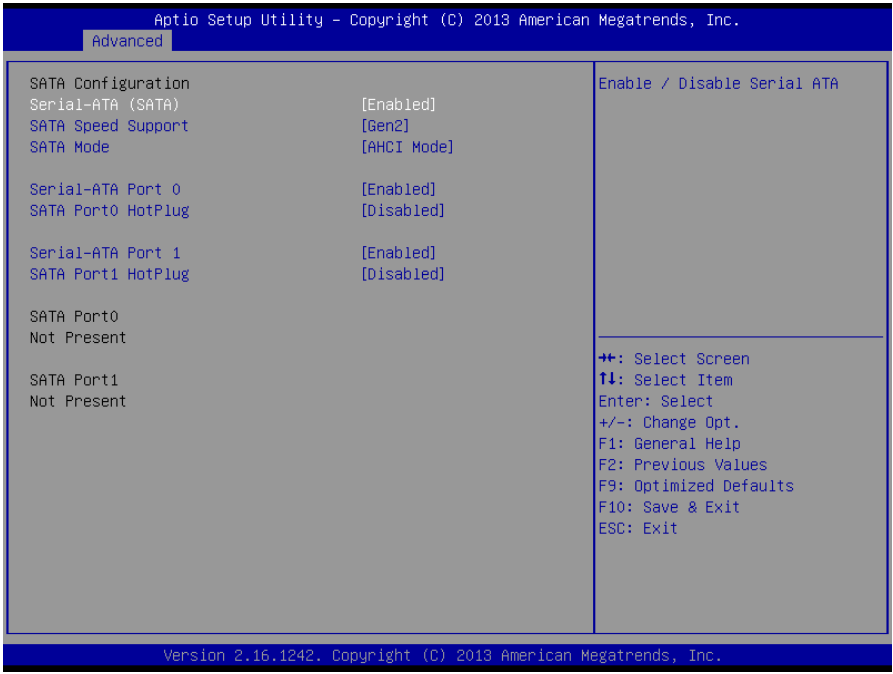

# **Serial-ATA Controller(S)**

此项用以设置启用或禁用 SATA 控制器,设置值有[Disabled], [Enhanced], [Compatible]。

# **SATA Speed Support**

此项是表示支持 SATA 的速度

# **SATA Mode**

此项是用来设置 SATA 配置模式。

# **Serial-ATA Port 0**

此项表示串口 ATA 端口 0

## **SATA Port 0 Hotplug**

此项表示 SATA 端口 0 热插拔

# **Serial-ATA Port 1**

此项表示串口 ATA 端口 1

# **SATA Port 1 Hotplug**

此项表示 SATA 端口 1 热插拔

# **3.2.9 LPCC&SCC Configuration**

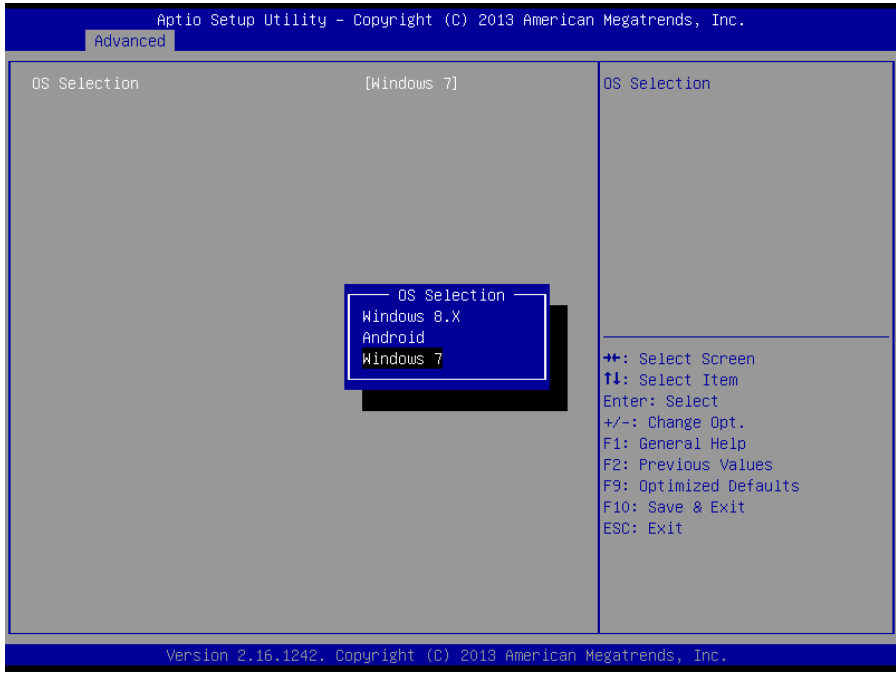

**OS Selection:** 

选择要安装的 OS。

# **3.2.10 Network Stack Configuration**

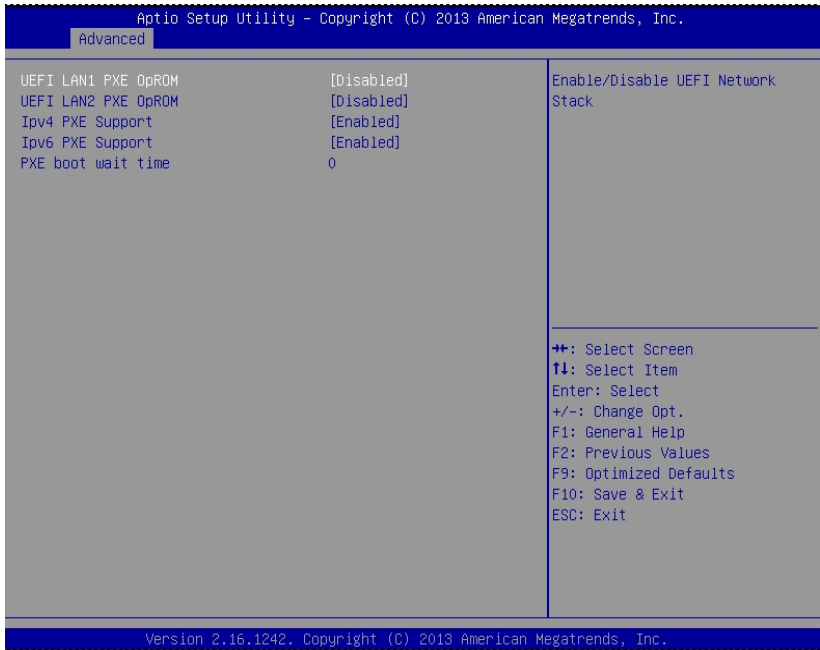

# **UEFI LAN1/2 PXE OpROM**

统一的可扩展固件接口(UEFI)网卡启动

# **Ipv4 PXE Support**

此项表示 PXE 支持 IPV4

# **Ipv6 PXE Support**

此项表示 PXE 支持 IPV6

# **PXE boot wait time**

此项表示 PXE 启动时等待时间

# **3.2.11 CSM Configuration**

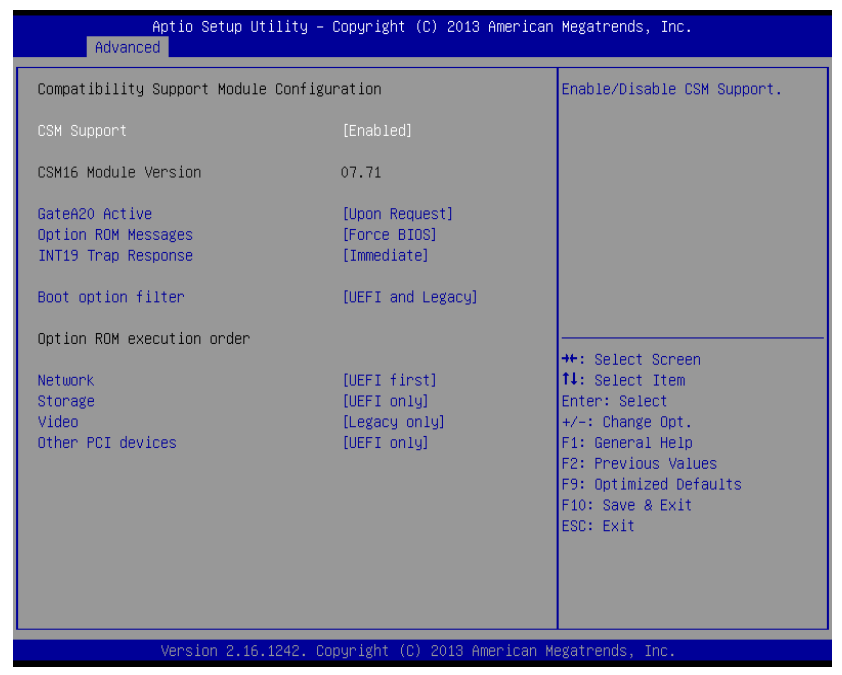

# **CSM Support**

CSM 全名 Compatibity Support Module 即兼容性支持模块,是 UEFI 的一个特殊模块,对于不支持 UEFI 的系统提供兼容性支持。

#### **GateA20 Active**

此项表示激活 A20

#### **Option ROM Messages**

此项表示可选 ROM 信息

## **INT19 Trap Response**

此项表示为 int19 陷阱响应

## **Boot opdtion fildter**

此项表示为启动 opdtion fildter

## **Network**

此项表示为网络启动设置

#### **Storage**

此项表示为储存器选项

**Video** 

此项表示为显示设置

#### **Other PCI devices**

此项表示其他 PCI 设备

# **3.2.12 USB Configuration**

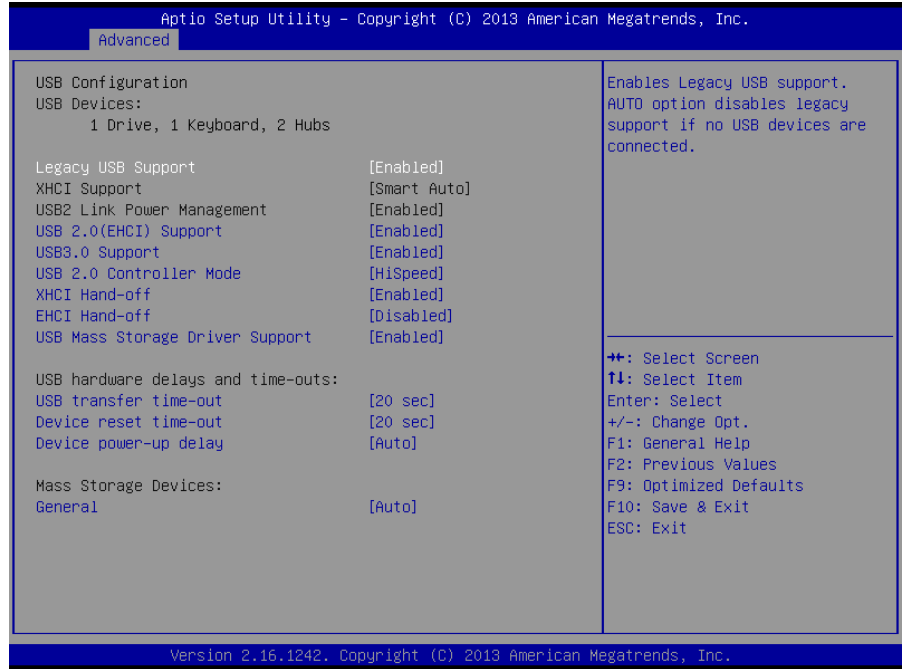

#### **Legacy USB Support**

该项用于设置 USB 接口支持, 如果需要在 DOS 下支持 USB 设备, 如 U 盘、USB 键盘等, 就要将此项设为[Enabled]或[Auto]。反之则选[Disabled]。

#### **XHCI Support**

USB3.0 控制器模式选择, [Smart Auto]/[Auto]可以根据系统自动切换到 USB2.0 或者 3.0, [Enable]只支持 USB3.0,[Disable]关闭 USB3.0 控制器,但没有切换到 USB2.0。WIN7 系统下 安装好 USB3.0 驱动之后, XHCI Mode 最好最好设置为[Enable],防止 USB3.0 设备降速使用。 XP 系统无 USB3.0 驱动, WIN8 自带 USB3.0 驱动。

#### **USB 2.0 (EHCI) Support**

 [Enabled]:允许使用 USB EHCI 传输协议,最大传输速率可达 480Mpbs [Disabled]:禁用 USB2.0 接口,传统传输速率为 12Mpbs。

#### **USB3.0 Support**

USB3.0 控制器开关。

#### **XHCI Hand-off**

 此选项提供您选择是否开启针对不支持 XHCI Hand-off 功能的操作系统,强制开启此功能。 默认值为 Enabled。

#### **EHCI Hand-off**

此选项用来决定是否在进入 OS 前就先将 USB 埠切入 USB 2.0 模式. 设定为 Disable 时将会在将所有权交给 OS 前以 USB 1.1 相容模式运作。

# **USB Mass Storage Driver Support**

USB 大容量存储设备支持开关。

#### **USB Transfer time-out**

USB 传输超时: 设置控制、批量、中断传输的超时时间。默认是 20 秒。

#### **Device reset time-out**

设备复位超时: 设置大容量 USB 盘启动命令超时时间。默认是 20 秒。

#### **Device Power-up Delay**

设备加电延迟: 设置 USB 设备向主控制器报到的最大延迟时间。

#### **USB Mass Storage Device**

此项用于设置所连接的 USB 设备的具体类型,设置值有[Auto][Floppy][Forced FDD][Hard Disk][CD-ROM], 默认为[Auto]。

# **3.3 Chipset** 菜单

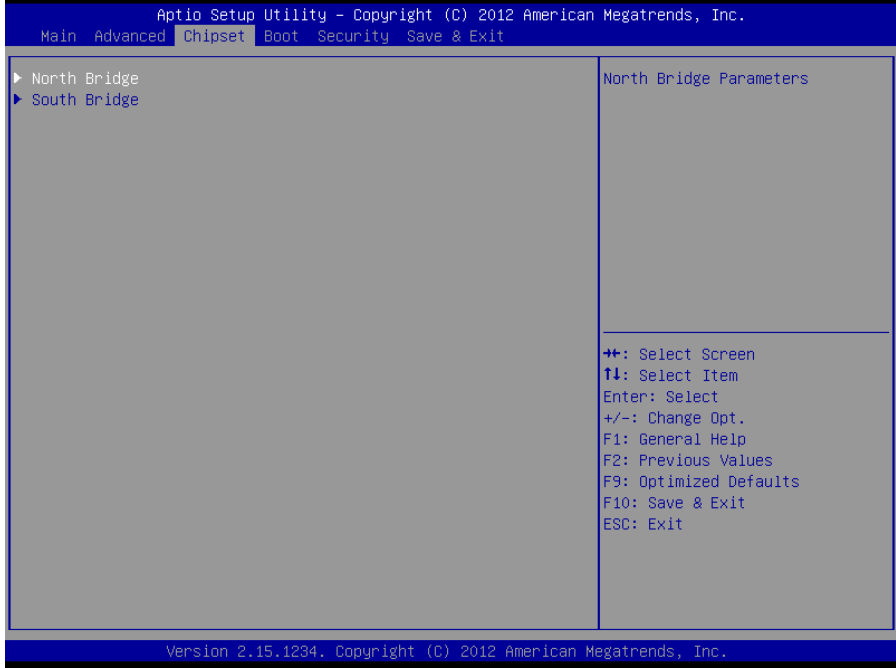

# **North Bridge**

北桥配置信息。

# **South Bridge**

南桥配置信息。

# **3.3.1 North Bridge**

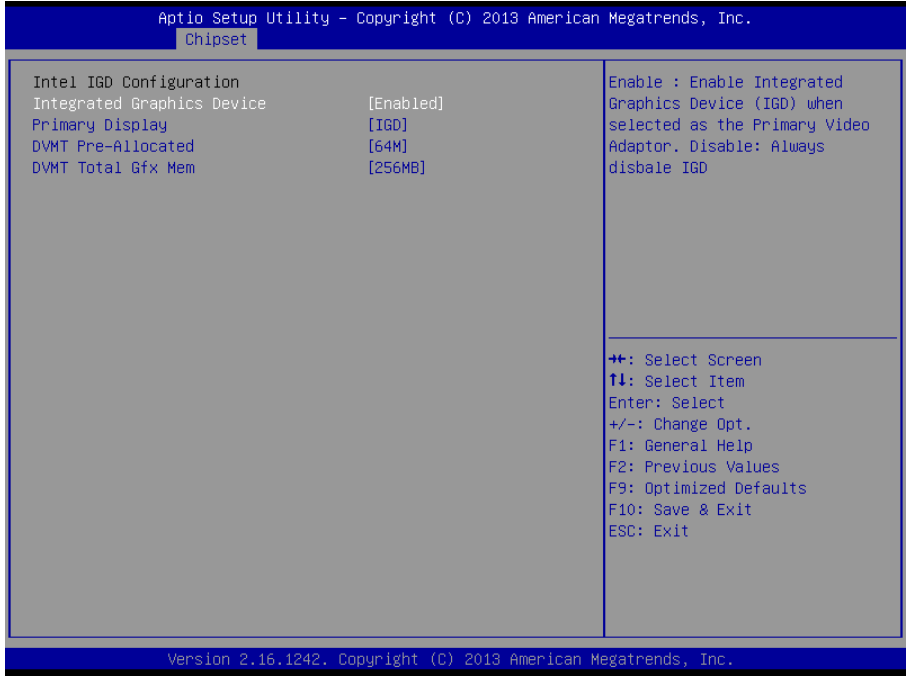

# **Integrated Graphics Device**

此项是设置板载显示设备,设置值有[Disabled],[Enhanced]。

# **Primarg Display**

此项是系统启动时显示输出所用的显示设备。

# **DVMT pre-AIIocated**

此项是动态显存大小(可调 Fixed 固定显存)动态显存总容量.

# **DVMT Total Gfx Mem**

此项是动态显存总容量.

# **3.3.2 South Bridge**

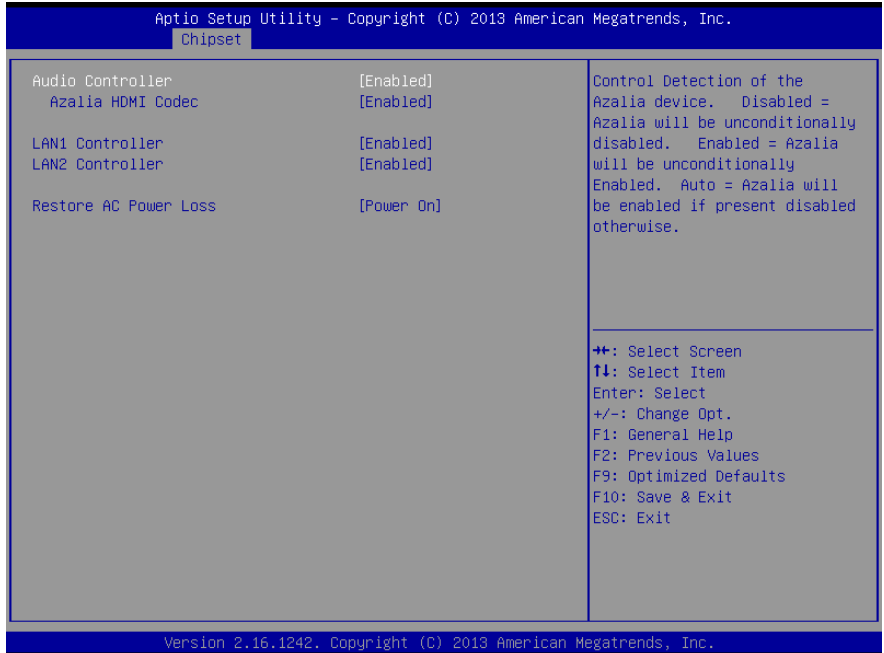

## **Audio Controller**

此项用于设置是否打开板载声卡,[Enabled 为打开],[Disabled 为关闭]。

# **Azalia HDMI Codec**

此项用于设置是否打开板 HDMI 显示器的声卡,[Enabled 为打开],[Disabled 为关闭]。

#### **LAN 1/2 Controller**

该项用于设置是否打开板载网卡, [Enabled 为打开], [Disabled 为关闭]。

# **Restore AC Power Loss**

 此项用于设置加电后的开机情况,选 Power Off 则加电后需按下电源键才能开机,选 Power On 则加电后直接开机,选 Last State 加电后恢复到掉电前所在状态。

# **3.4 Boot** 菜单

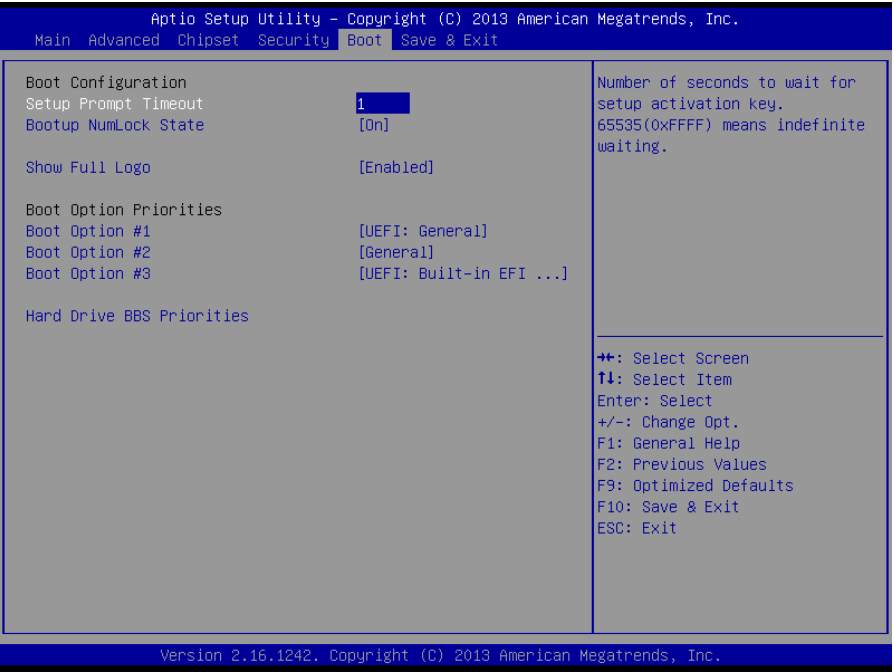

#### **Setup Prompt Timeout**

按 Setup 快捷键的等待时间。如果在设置时间内没有按 Setup 快捷键就继续启动。

#### **Bootup Numlock State**

此功能允许在系统上电至 DOS 系统后激活小键盘的数字锁功能。默认值为 On 即系统启动 时处于数字锁开。设为 Off, 启动时小键盘处于光标控制状态。

#### **Show Full Logo**

此项目让您在开机画面上显示供货商标志。设定值为: [Disabled], [Enabled]。

# **Boot Option Priorities**

系统将按照设定好的顺序来检测设备,直到找到一个能启动的设备,然后从这个设备启动。 启动选项中#1 是最优先的启动设备。

## **Hard Drive BBS Priorities**

该项里包含有可以作为启动设备的硬盘,如果有多个硬盘,应在该项里选择这些硬盘的优先 顺序,最优先的硬盘会显示在 Boot Option #1 里。

# **3.5 Security** 菜单

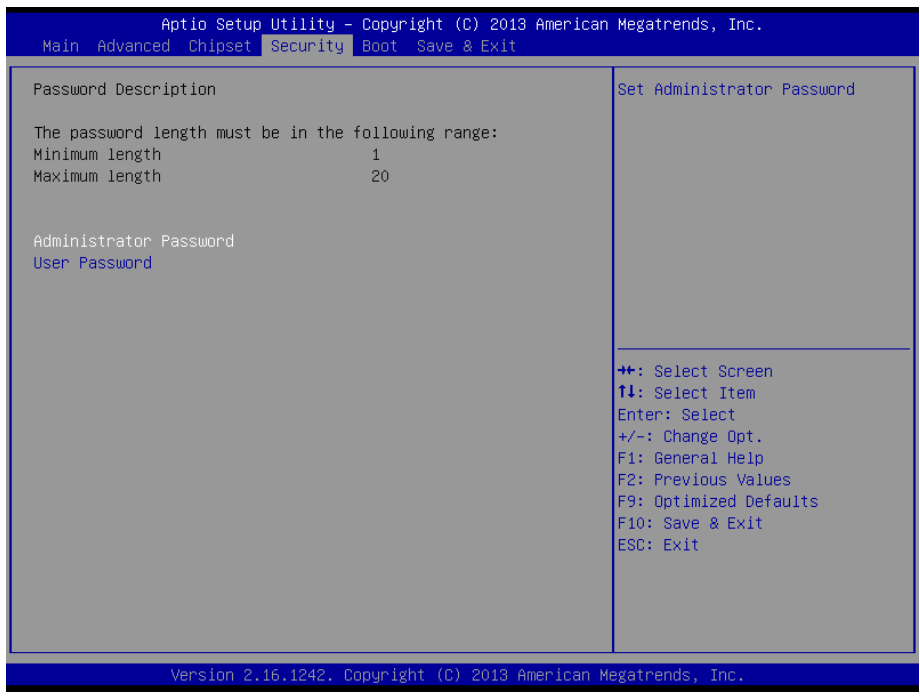

密码的范围必须在以下长度内: 最小长度为 1,最大长度为 20。

# **Administrator Password**

该提示行用来设置超级用户密码。

#### **User Password**

该提示行用来设置普通用户密码。

# **3.6 Save&Exit** 菜单

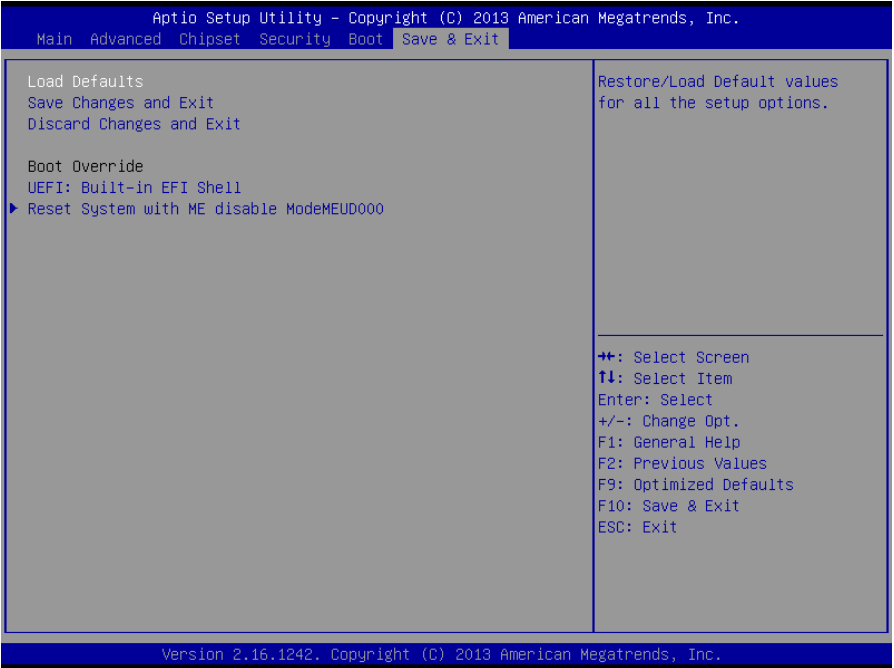

#### **Load Defaults**

此选项用于选择是否恢复 BIOS 默认设置。

#### **Save Changes and Exit**

要保存对 BIOS 设置的更改并退出设置界面,重新启动计算机。在此项上按 Enter 键, 然后 再按 Enter 键确认即可。

#### **Discard Changes and Exit**

要放弃一切更改并退出设置界面。在此项上按 Enter 键,然后再按 Enter 键确认即可。

# **Boot Override**

此项中列出了所有的启动选项,用户可选择其中一项,并按下<Enter>,即可按该选项进行 引导.

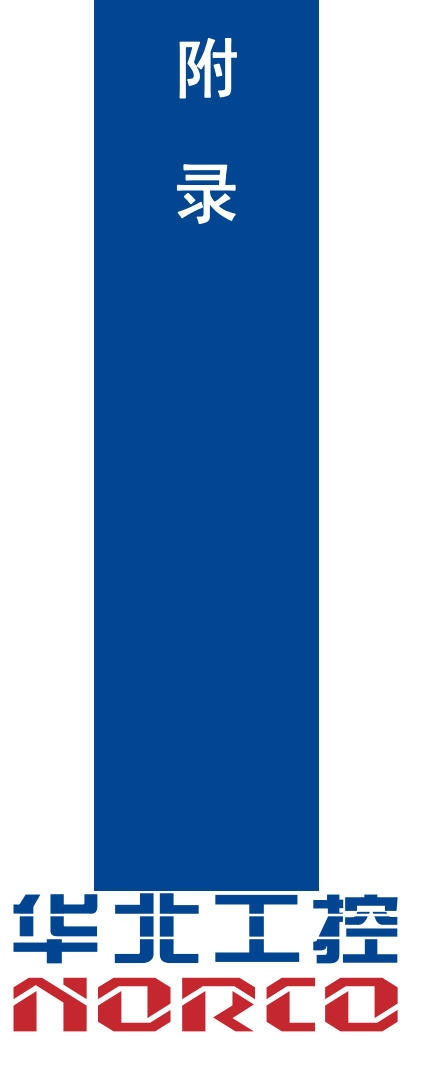

# 附录

# 附一:驱动程序安装

请按以下方法安装驱动程序:

将驱动程序光盘放入光驱中,可以进行自动安装及手动安装。现在以手动安装的方式进行安 装介绍如下(以安装显卡驱动为例):

1:手动安装方式很多,以在设备管理器中进行介绍。

2: 右键单击"我的电脑", 选择"管理", 然后进入设备管理器。

3: 右键单击显示卡项目下的显示控制器,选择"属性",单击"驱动程序",选择"更新驱动程 序".

4: 选择"显示指定位置的所有驱动程序列表, 以便可以从列表中选择", 然后点击下一步。

5: 选定显示驱动程序所在位置, 然后点击"确定"。

6:安装完成重启系统。

重启系统后按上面的步骤进行其它驱动程序的安装,直至所有程序安装完成。驱动程序全部 安装完成后,用户可以到设备管理器中看到设备已作用。

# 附二:**Watchdog** 编程指引

#### **watchdog** 参考代码(**C**)

```
-------------------------------------------------------------------------------------------------------------- 
    我们可以操作端口来实现对看门狗的操作。在 C 语言下可以通过对相应端口写数据
来操作端口,实现 Watchdog Timer 的不同功能。
端口说明:
void main() 
{ 
int indexp = 0x4e, datap = 0x4f;
unsigned char temp; 
Outportb(indexp,0x87); 
Outportb(indexp,0x87); //unlock 
Outportb(indexp,0x2d); 
temp = (unsigned char) inportb (datap); 
temp &= 0xfe; 
Outportb(indexp,0x2d); 
Outportb(datap,temp); //set pin for watchdog 
Outportb(indexp,0x07); 
Outportb(datap,0x08); 
Outportb(indexp,0x30); 
Outportb(datap,0x01); //enable logical device 
Outportb(indexp,0xf5); 
Outportb(datap,0x00); //set second 
Outportb(indexp,0xf6); 
Outportb(datap,0x05); //set 5seconds 
Outportb(indexp,0xf7); 
Outportb(datap,0x00); 
Outportb(indexp,0xaa); //lock 
}
```
如果发生了系统死机情况,通过看门狗功能使系统自动重启

# 附三:术语表

#### **ACPI**

高级配置和电源管理。ACPI规范允许操作系统控制计算机及其附加设备的大部分电能。

Windows 98/98SE, Windows 2000和Windows ME全部都支持此规范,让用户能灵活管理 系统的电能。

#### **BIOS**

基本输入/输出系统。是在PC中包含所有的输入/输出控制代码界面的软件。它在系统启动时 进行硬件检测,开始操作系统的运作,在操作系统和硬件之间提供一个界面。BIOS是存储在一 个只读存储器芯片内。

#### **BUS**

总线。在计算机系统中,不同部件之间交换数据的通道,是一组硬件线路。我们所指的BUS 通常是CPU和主内存元件内部的局部线路。

#### **Chipset**

芯片组。是为执行一个或多个相关功能而设计的集成芯片。我们指的是由南桥和北桥组成的 系统级芯片组,他决定了主板的架构和主要功能。

#### **CMOS**

互补金属-氧化物半导体。是一种被广泛应用的半导体类型。它具有高速、低功耗的特点。 我们指的CMOS是在主板上的CMOS RAM中预留的一部分空间,用来保存日期、时间、系统信 息和系统参数设定信息等。

#### **COM**

串口。一种通用的串行通信接口,一般采用标准DB 9公头接口连接方式。

#### **DIMM**

双列直插式内存模块。是一个带有内存芯片组的小电路板。提供64bit的内存总线宽度。

#### **DRAM**

48

动态随机存取存储器。是一个普通计算机的通用内存类型。通常用一个晶体管和一个电容来 存储一个位。随着技术的发展,DRAM的类型和规格已经在计算机应用中变得越来越多样化。例 如现在常用的就有:SDRAM、DDR SDRAM和RDRAM。

#### **LAN**

局域网络接口。一个小区域内相互关联的计算机组成的一个计算机网络,一般是在一个企事 业单位或一栋建筑物。局域网一般由服务器、工作站、一些通信链接组成,一个终端可以通过电 线访问数据和设备的任何地方,许多用户可以共享昂贵的设备和资源。

#### **LED**

发光二极管,一种半导体设备,当电流流过时它会被点亮,通常用来把信息非常直观的表示 出来,例如表示电源已经导通或硬盘驱动器正在工作等。

#### **PnP**

即插即用。允许PC对外接设备进行自动配置,不用用户手动操作系统就可以自己工作的一 种规格。为实现这个特点,BIOS支持PnP和一个PnP扩展卡都是必需的。

#### **POST**

上电自检。在启动系统期间,BIOS会对系统执行一个连续的检测操作,包括检测RAM,键 盘,硬盘驱动器等,看它们是否正确连接和是否正常工作。

#### **PS/2**

由IBM发展的一种键盘和鼠标连接的接口规范。PS/2是一个仅有6PIN的DIN接口,也可以用 以连接其他的设备,比如调制解调器。

#### **USB**

通用串行总线。一种适合低速外围设备的硬件接口,一般用来连接键盘、鼠标等。一台PC 最多可以连接127个USB设备,提供一个12Mbit/s的传输带宽;USB支持热插拔和多数据流功能, 即在系统工作时可以插入USB设备,系统可以自动识别并让插入的设备正常。

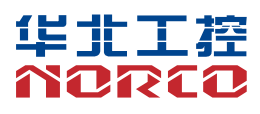

敬请参阅

http://www.norco.com.cn 本手册所提供信息可不经事先通知进行变更 华北工控对所述信息保留解释权

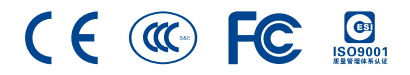